**Anlage 2: Arbeitshilfe zur UP 2018 – Variante 6 vollständig – Variante 5, Teil 2 (Arbeiten in SVS-e-Gov)**

Stand 02/2018

Seit diesem Schuljahr existieren sechs Varianten, zur Übermittlung der Unterrichtsplanung UP. Um weiterhin valide Daten zu erhalten, findet in der Oberpfalz die Unterrichtsplanung auch in diesem Jahr unter Einsatz von e-Gov ("SVS-Portal") statt.

Zur Klassenbildung 2018/2019 wird wie im letzten Schuljahr auch, die direkte, manuelle Erfassung der Daten in e-Gov möglich sein **(***Variante 6***).** Hilfen hierzu finden Sie auf den kommenden Seiten.

Gleichzeitig stellt dieses Skript eine Hilfe zu Variante 5 dar.

#### **Die Varianten 1 bis 4 sind in der Oberpfalz nicht zulässig.**

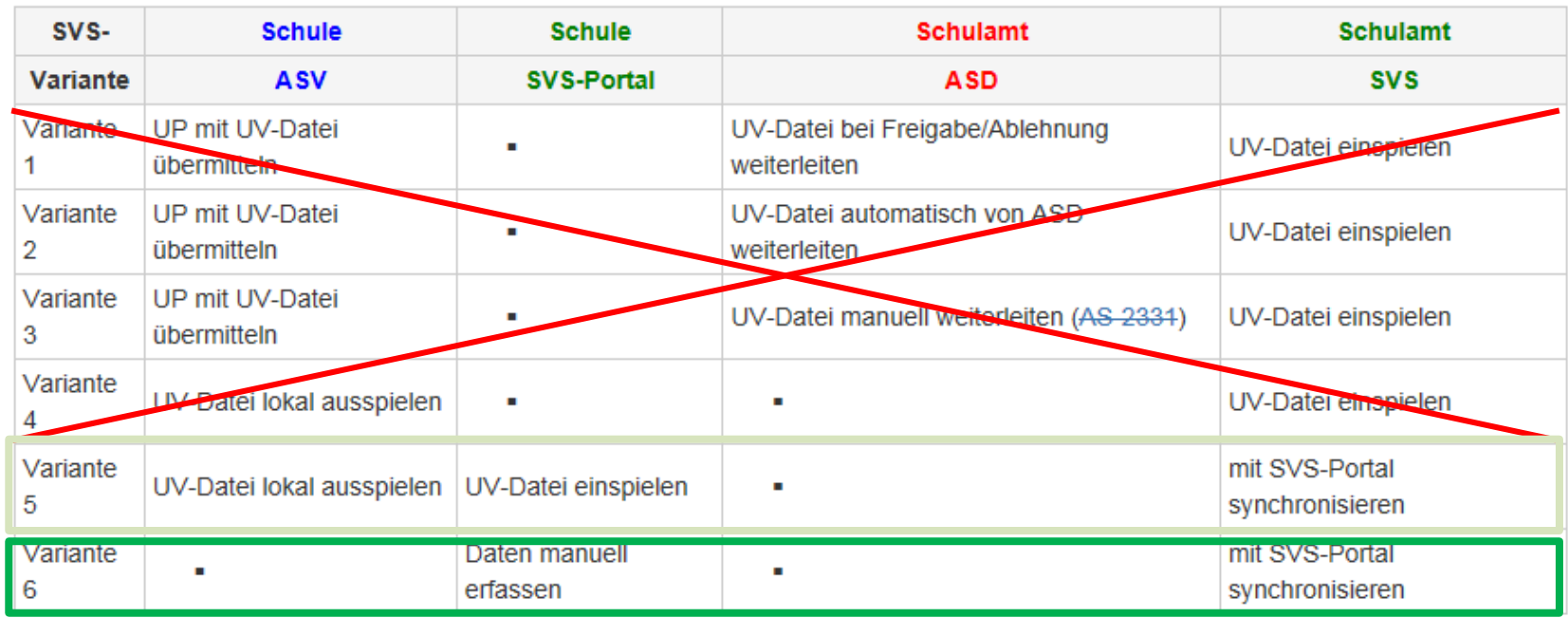

Die von Walter Modschiedler ausgearbeitete SVS-Anleitung auf den folgenden Seiten erfüllt **zwei Aufgaben**:

- **1. Vollständige Beschreibung der** *Variante 6***:** Falls Sie Ihre Planungsdaten direkt, manuell in SVS-e-Gov eintragen wollen, finden Sie auf den kommenden Seiten eine Anleitung, wie Sie Ihre Planung komplett durchführen können.
- **2. Prüf- und Korrekturhilfe zu** *Variante 5***:** Anhand der ausführlichen Anleitung können die aus ASV in e-Gov eingespielten Planungsdateien auf ihre Richtigkeit geprüft und korrigiert werden.

## **Variante 6 Eintragungshilfe zu UP-Variante 5**

 $\vert S \vert$ 

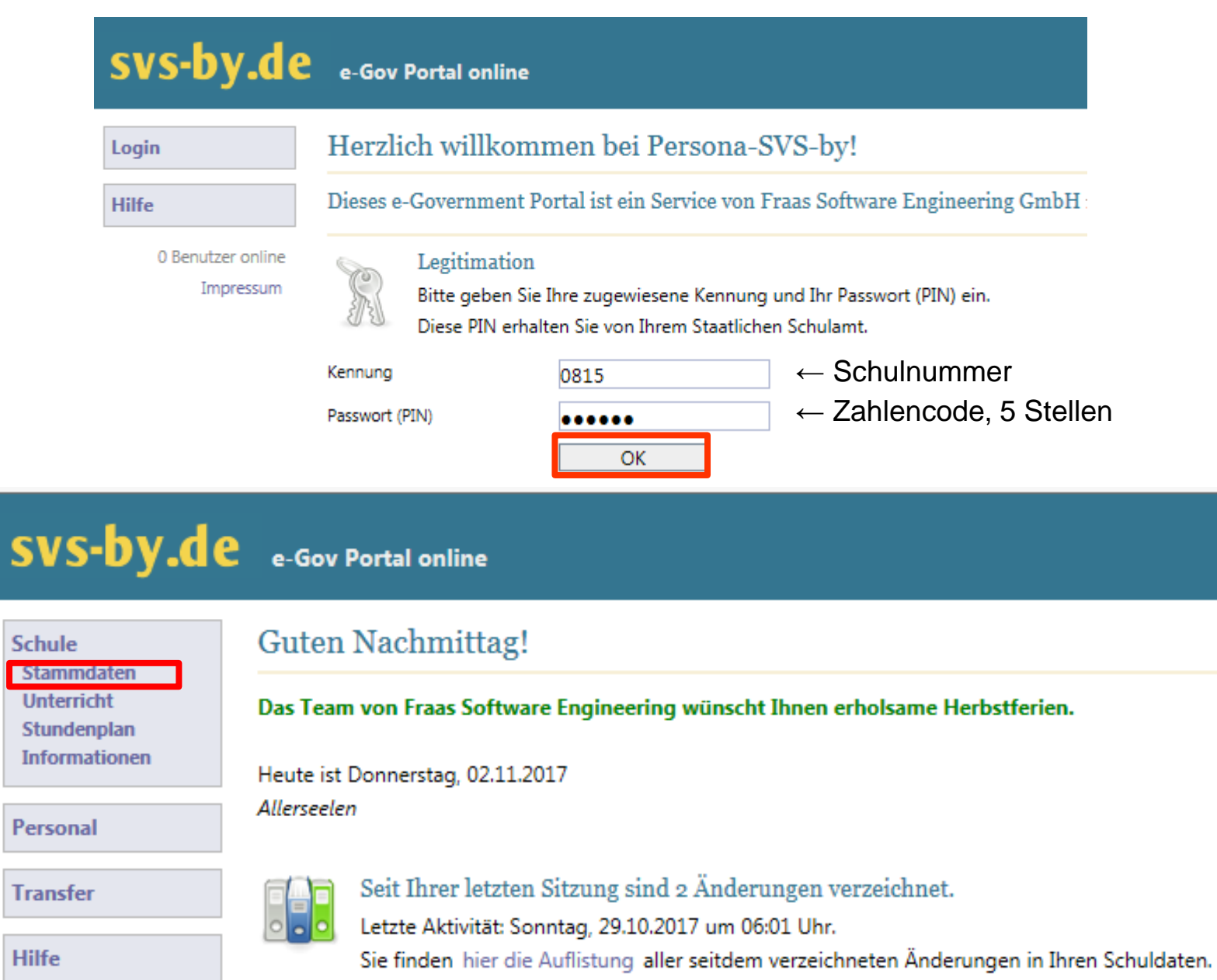

# SVS-by.de e-Gov Portal online

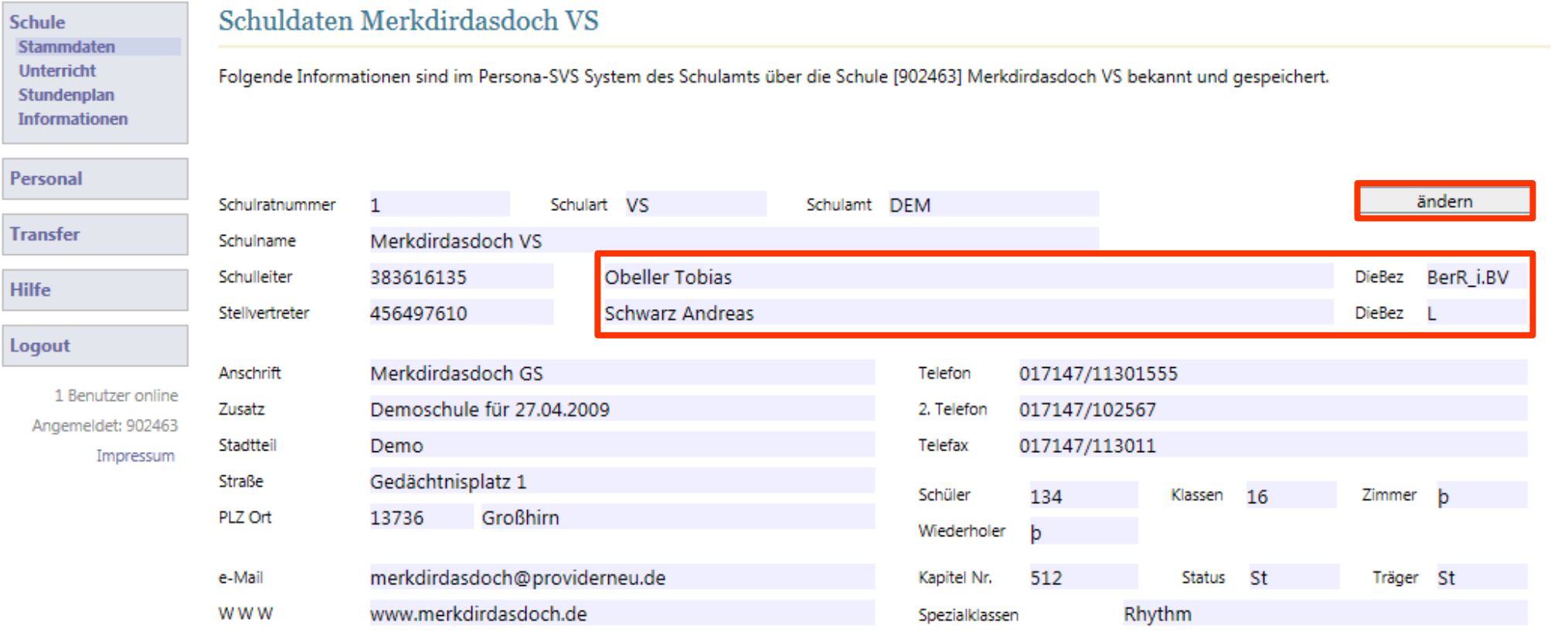

## SVS-by.de e-Gov Portal online

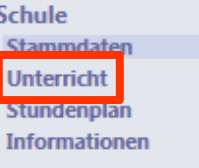

#### Schuldaten Merkdirdasdoch VS

Folgende Informationen sind im Persona-SVS System des Schulamts über die Schule [902463] Merkdirdasdoch VS bekannt und gespeichert.

## **Personal**

**Transfer** 

**Hilfe** 

Merkdirdasc Schulname Schulleiter 383616135

1

456497610

Schulratnummer

Stellvertreter

- $\Box$  GS=Grundschule (VS) GTH1=(alt) Grund- u. Teilhauptsch.I (VS)
- GTH2=(alt) Grund- u. Teilhauptsch.II (VS)
- 
- Ges=Gesamtschule (KuMi)
- $\Box$  Gym=Gymnasium (KuMi)
- $\boxtimes$  HS=Mittelschule (VS)

#### L/SLei=Schulleiter021

- L/SR=Lehrer in Funktion Seminarrektor021
- L/STV=Schulleiter-Stellv.021
- L/STVoF=Schulleiter-Stellv. ohne Funktionsstelle021
- L/St.w=Schulleiter-Stellv.(weiterer)021
- L/kl=Klösterlicher Lehrer206

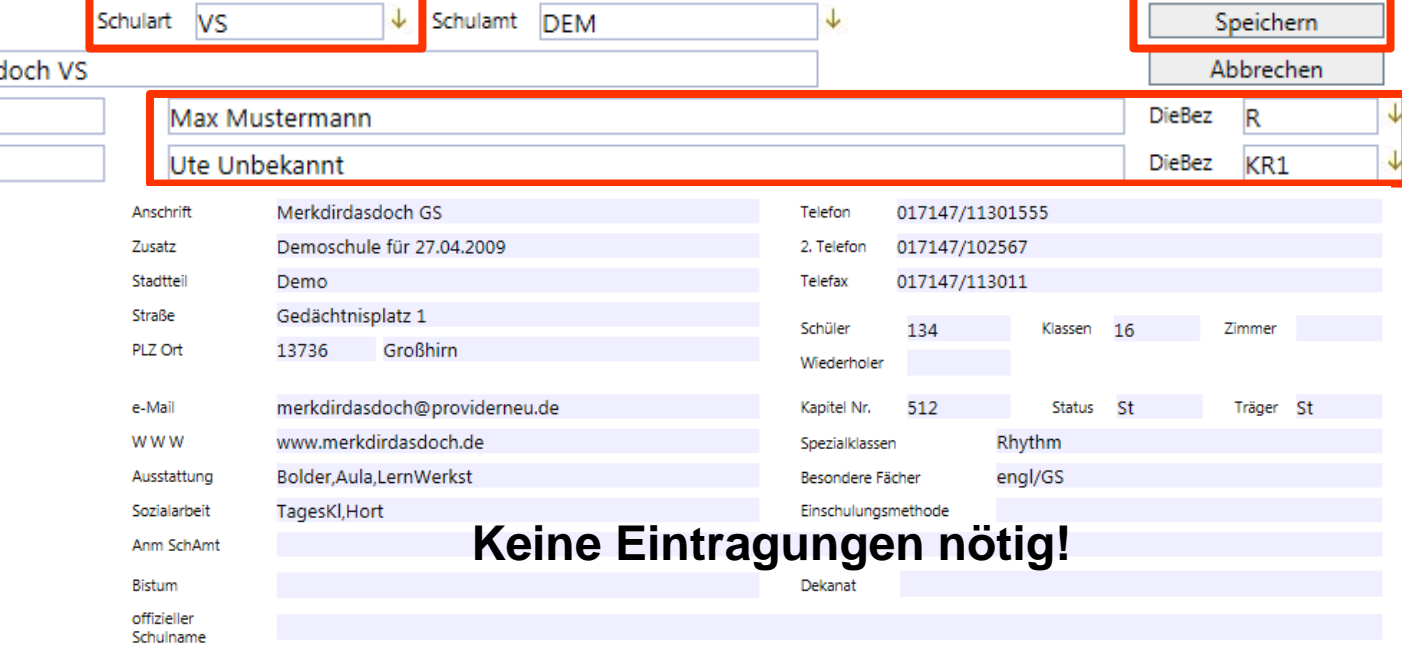

- $\triangleright$  E-Mail an das Schulamt
- Schulamt entscheidet, ob die Änderungen übernommen werden.  $\blacktriangleright$

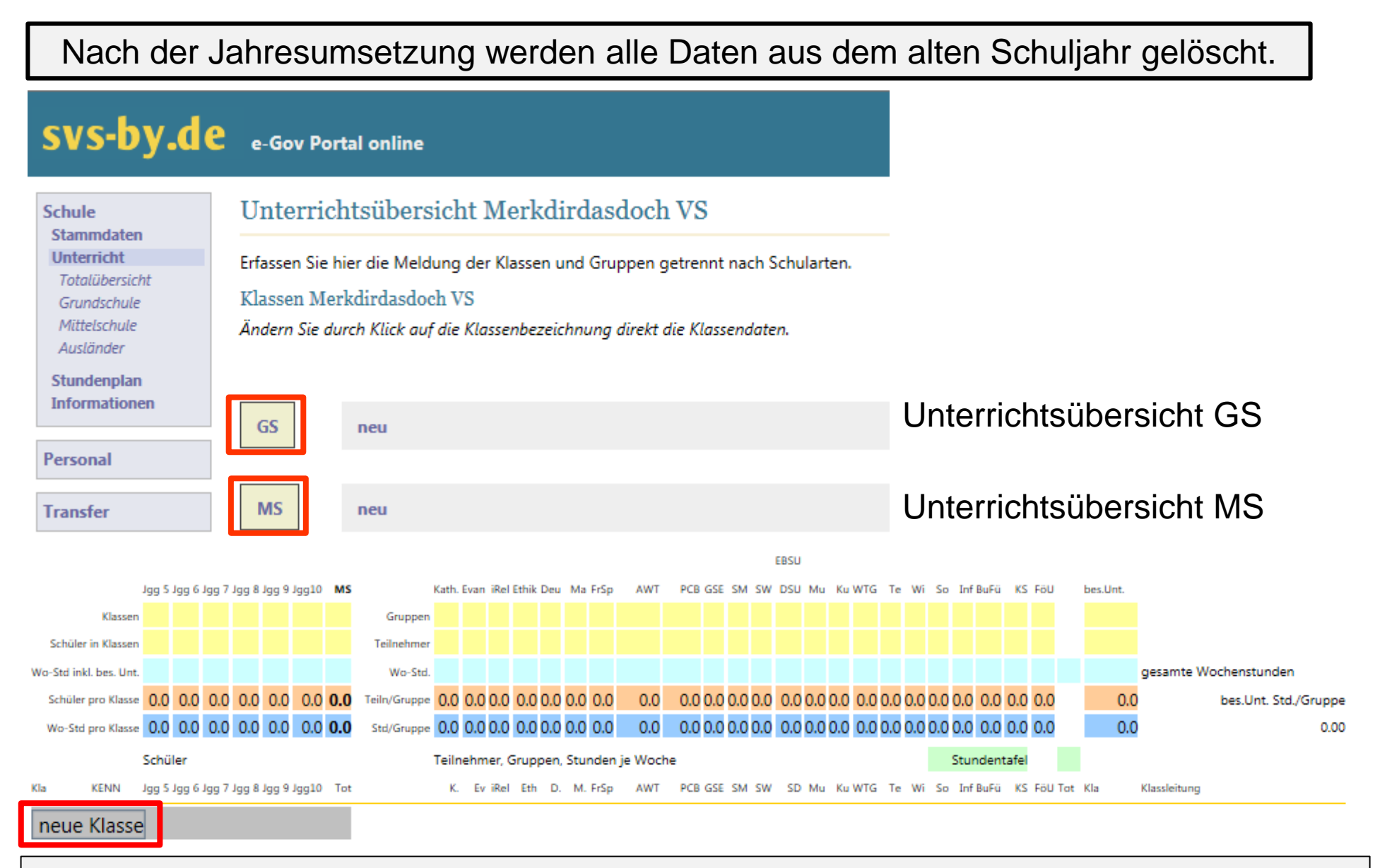

Mit Klick auf "neue Klasse" wechseln Sie zur Unterrichtsübersicht "neue Klasse".

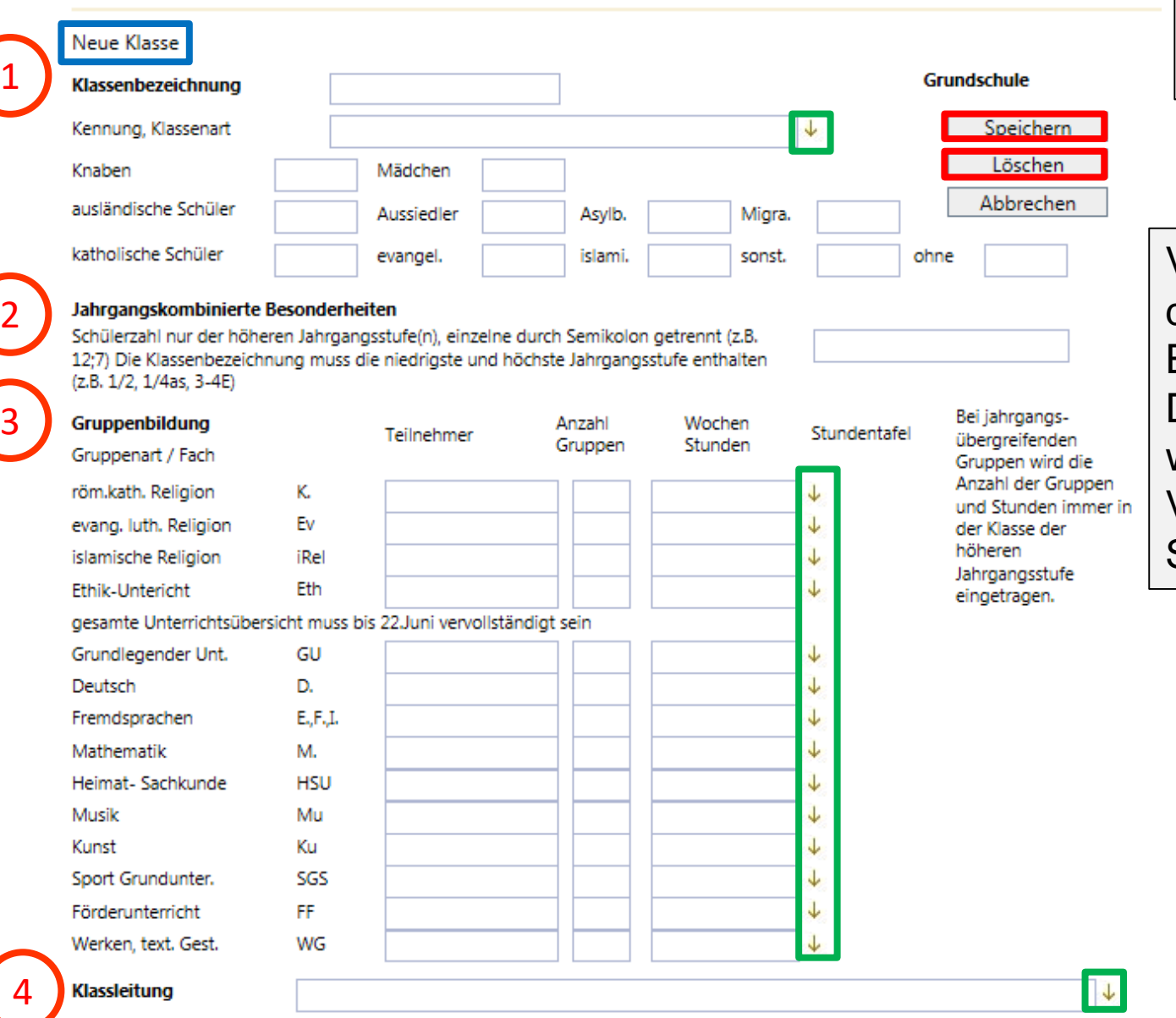

#### Unterrichtsübersicht Grundschule: Merkdirdasdoch VS

Nach Klick auf ↓ erscheint eine Auswahlliste.

Verwenden Sie **nie** nach dem Abschluss einer Eingabe die "Eingabetaste". Die Eingaben/Änderungen werden nicht übernommen! Verwenden Sie die Schaltfläche "Speichern".

> Die Schaltfläche "Löschen" entsorgt den Datensatz der Klasse rückstandslos und nachhaltig.

## **Klassenbezeichnung und Kennung**

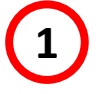

Klassenbezeichnung

ila.

- Verwenden Sie für die Klassenbezeichnung die **gleiche Bezeichnung wie in ASV.**
- **Zuerst** die Ziffer, dann der Buchstabe. Falsche Eingaben werden nicht akzeptiert.
- **Navigieren** Sie mit der Maus zwischen den Eingabefeldern. **Keine Eingabe-Taste!**

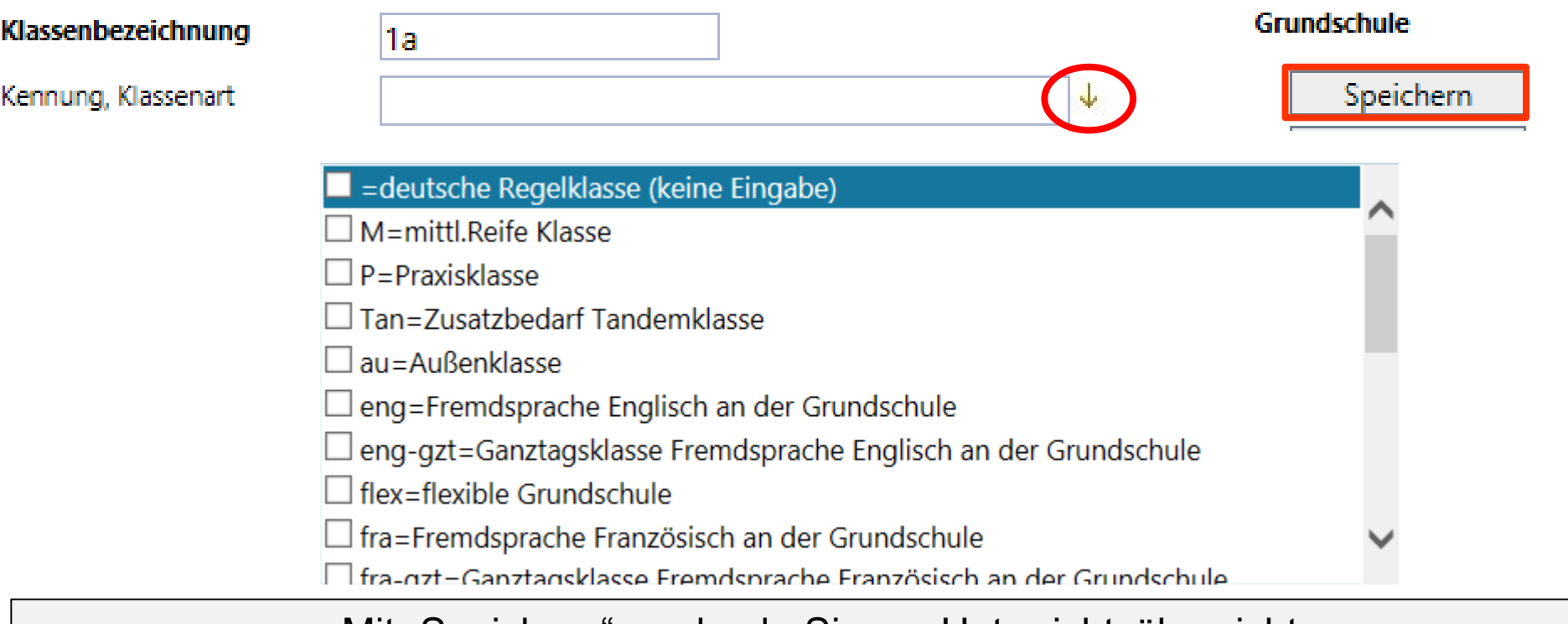

Mit "Speichern" wechseln Sie zur Unterrichtsübersicht.

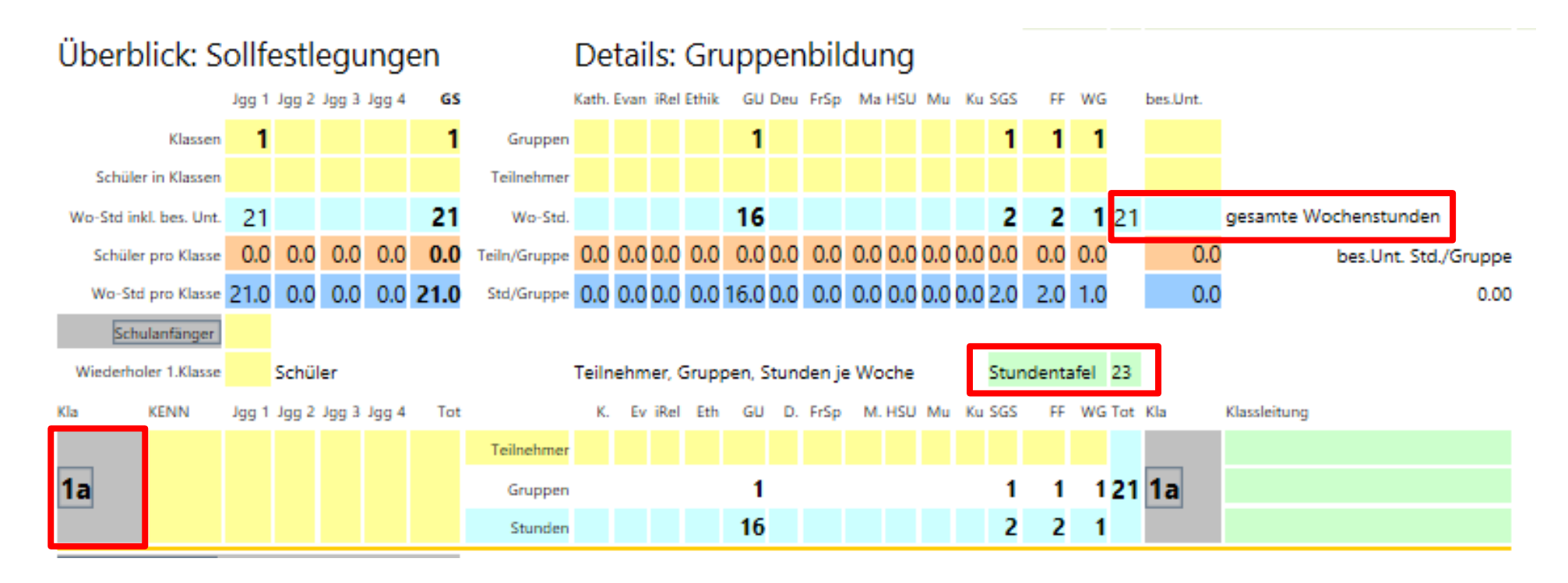

- Nach der Eingabe der Jahrgangsstufe legt e-Gov automatisch die entsprechende Stundentafel an.
- Da noch keine Schülerzahlen und Bekenntnisse eingetragen sind, differiert die Anzahl der gesamten Wochenstunden von der Anzahl der Stunden in der Stundentafel.

Wechseln Sie mit einem Klick auf die Klasse zur Ansicht "Daten ändern".

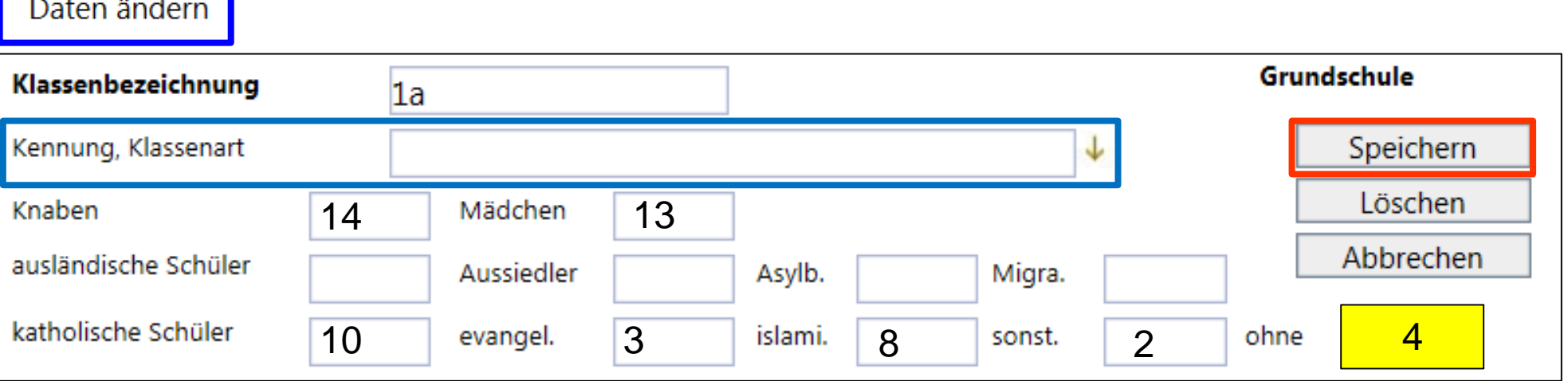

- Tragen Sie die Schülerzahlen und die Religionszugehörigkeit der Schüler ein.
- Schüler ohne Bekenntnis werden automatisch berechnet.

Stunden

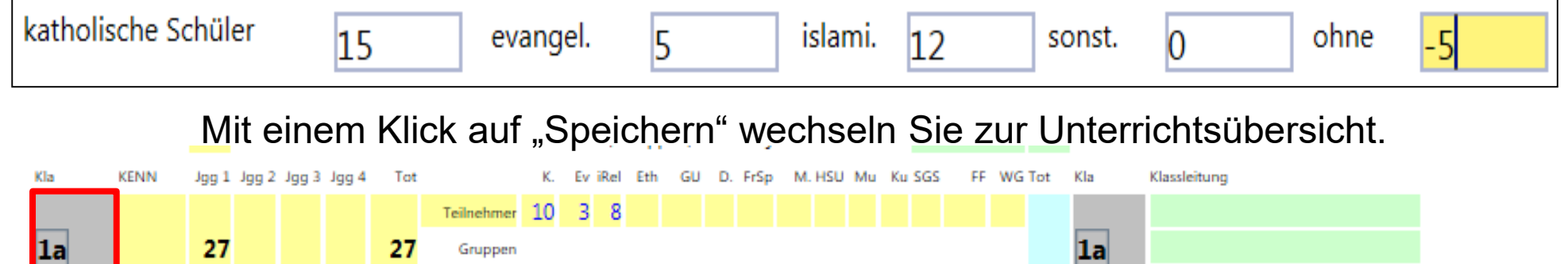

- In der Unterrichtsübersicht sind die katholischen, evangelischen und islamischen Schüler bereits dem entsprechenden Religionsunterricht zugeordnet.
- Sie können diese Zuordnung später bei der Gruppenbildung händisch ändern.
- =deutsche Regelklasse (keine Eingabe) EK-Einführungsklasse (~Nichtzählklasse) Ink=Inklusion  $\square$  UE=Übergangsklasse  $\Box$   $\forall$  =  $\forall$ orkurs (~Nichtzählklasse) au=Außenklasse dfk=Deutschförderklasse
- $\Box$  f/g=Klasse d. flex. GS als gb. GTK  $\square$  flx=Klasse d. flex. Grundschule  $\square$  gtk=gebundene Ganztagsklasse  $\Box$  kop=Kooperationsklasse mig=Migrationsklasse, Schüler überhälftig mit I tan=Tandemklasse

- Sie dürfen nur die in der **Auswahlliste** angebotenen Kennungen verwenden.
- $\triangleright$  Keine eigenen kreative Schöpfungen!
- SVS greift bei einer Abfrage auf die vordefinierten Kennungen zu.

## Beispiel: 1-4, Übergangsklasse

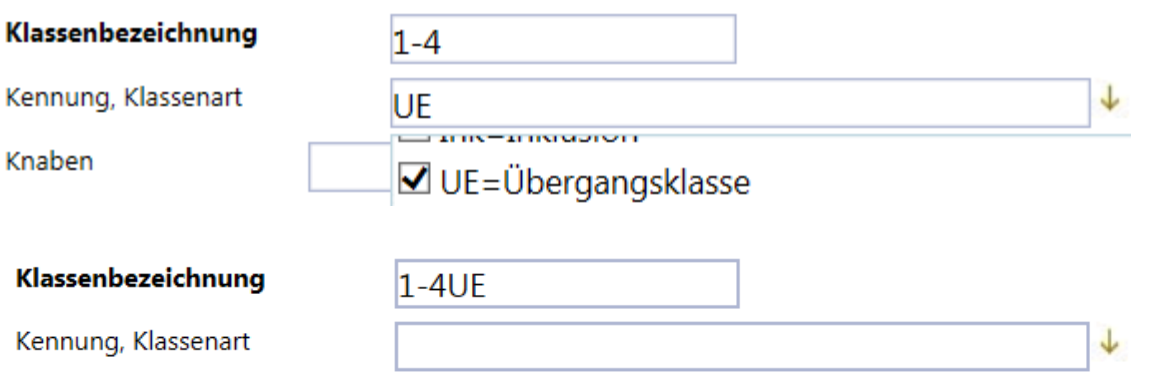

Klassenbezeichnung 1-4UE wird keine **Übergangsklasse**! Bei Kennung, Klassenart **muss UE** eingetragen werden!

### Beispiel: 9. Klasse, M-Zug, Ganztagsklasse

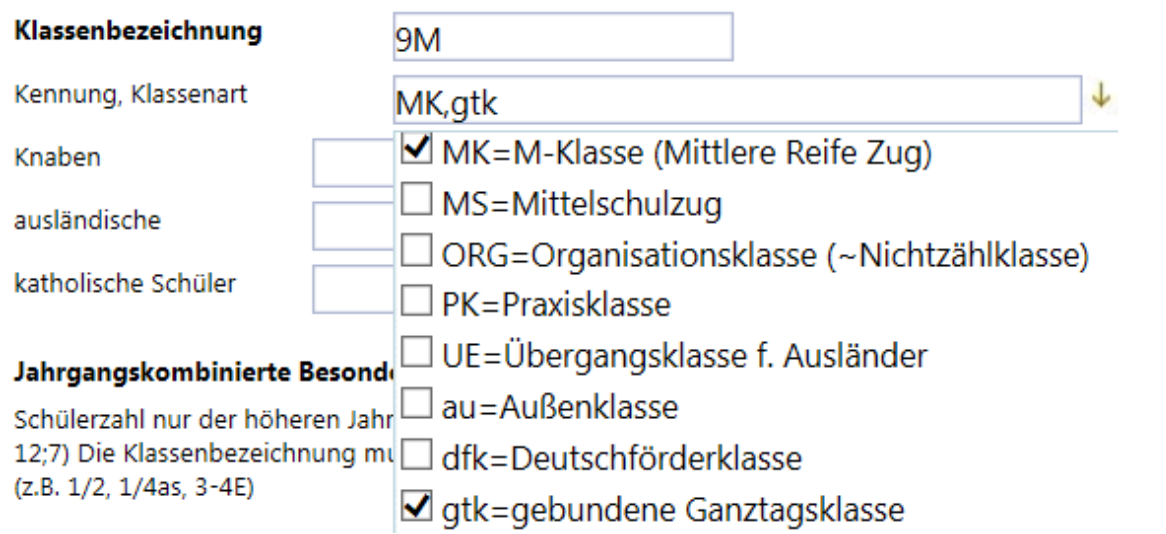

# Eigenschöpfungen Beispiel: 1-2, Kombi, Deutschförderklasse, Ganztagsklasse

- $\triangleright$  Mehrfachauswahl durch ankreuzen
- auch händische Eingabe möglich
- $\triangleright$  Kennungen durch Komma trennen
- $\triangleright$  keine kreativen

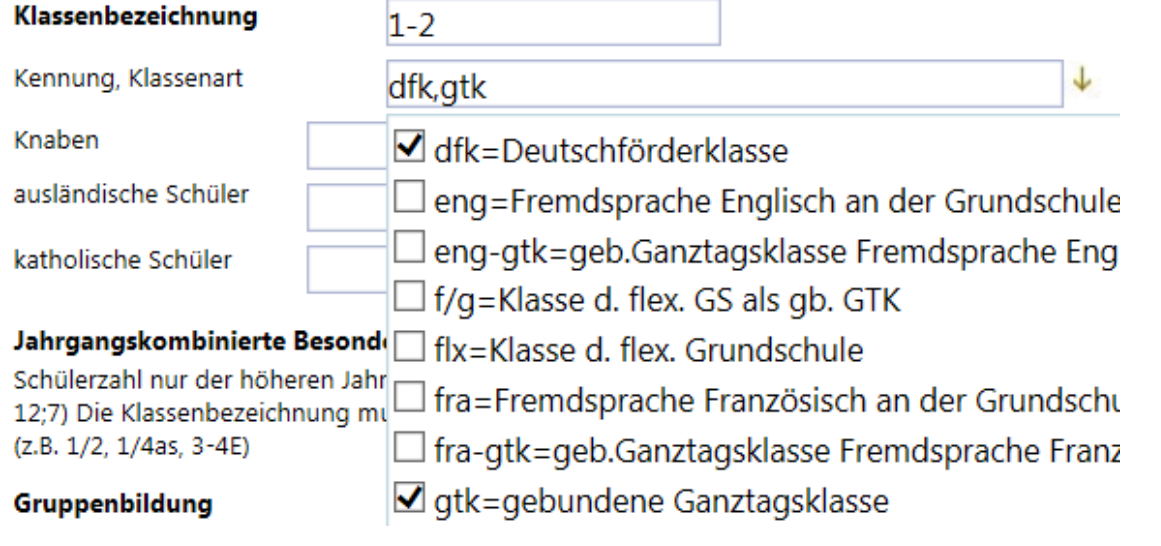

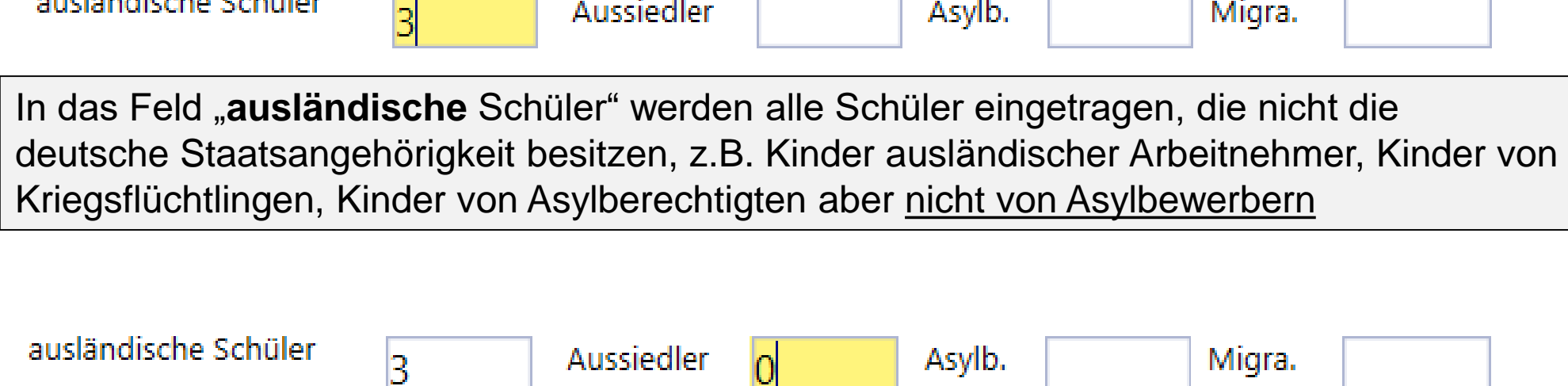

بماشطوت وطومةاموهاء

Aussiedlerschüler sind Kinder von **Aussiedlern**, die in Staaten der ehemaligen GUS geboren wurden und deren Einreise nach Deutschland nach dem 1. Oktober 2001 liegt. In der GS unmöglich, in der MS fast nicht mehr möglich.

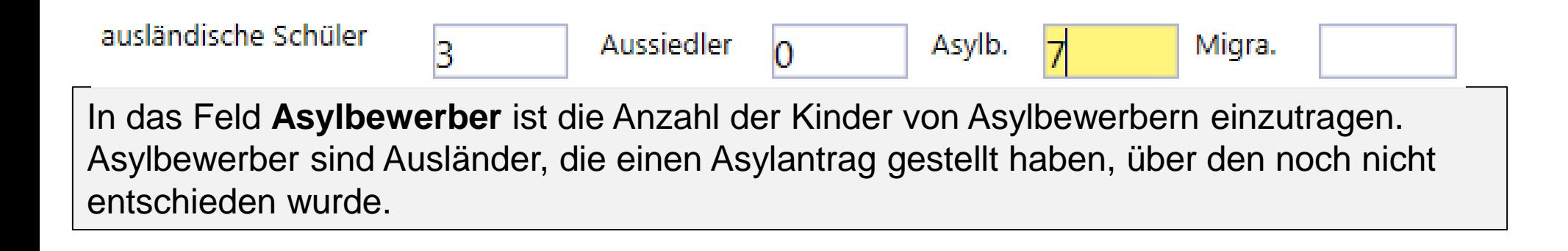

ausländische Schüler.

З

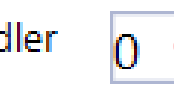

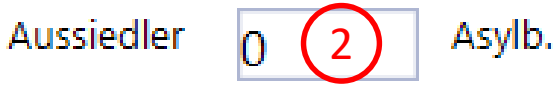

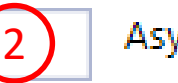

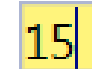

Migra.

Im Feld Migra. wird die **Gesamtsumme der Schüler mit Migrationshintergrund** eingetragen.

Die Eigenschaft Migra. liegt dann vor, wenn **eins** der folgenden Merkmale erfüllt ist.

- Die Staatsangehörigkeit ist nicht deutsch (siehe Punkt 1).
- Die Voraussetzungen für Aussiedler liegen vor (siehe Punkt 2).
- Die Voraussetzungen für Asylbewerber sind gegeben (siehe Punkt 3).
- Die Staatsangehörigkeit ist deutsch, aber das Geburtsland ist nicht Deutschland.
- Die Staatsangehörigkeit ist deutsch, die Verkehrssprache in der Familie ist nicht deutsch.

Für die Merkmale

- Staatsangehörigkeit ist deutsch, aber das Geburtsland ist nicht Deutschland und
- Staatsangehörigkeit ist deutsch, die Verkehrssprache in der Familie ist nicht deutsch gibt es keine separaten Eingabefelder.

Die Merkmale werden direkt bei Migra. mitgezählt.

## Beispiel:

ausländische Schüler: **2** Aussiedler: **1** Asylbewerber: **6** Deutsch, aber nicht deutsches Geburtsland: **3** Verkehrssprache nicht deutsch: **2**

ausländische Schüler: **5** Aussiedler: **0** Asylbewerber: **4** Deutsch, aber nicht deutsches Geburtsland: **2** Verkehrssprache nicht deutsch: **1**

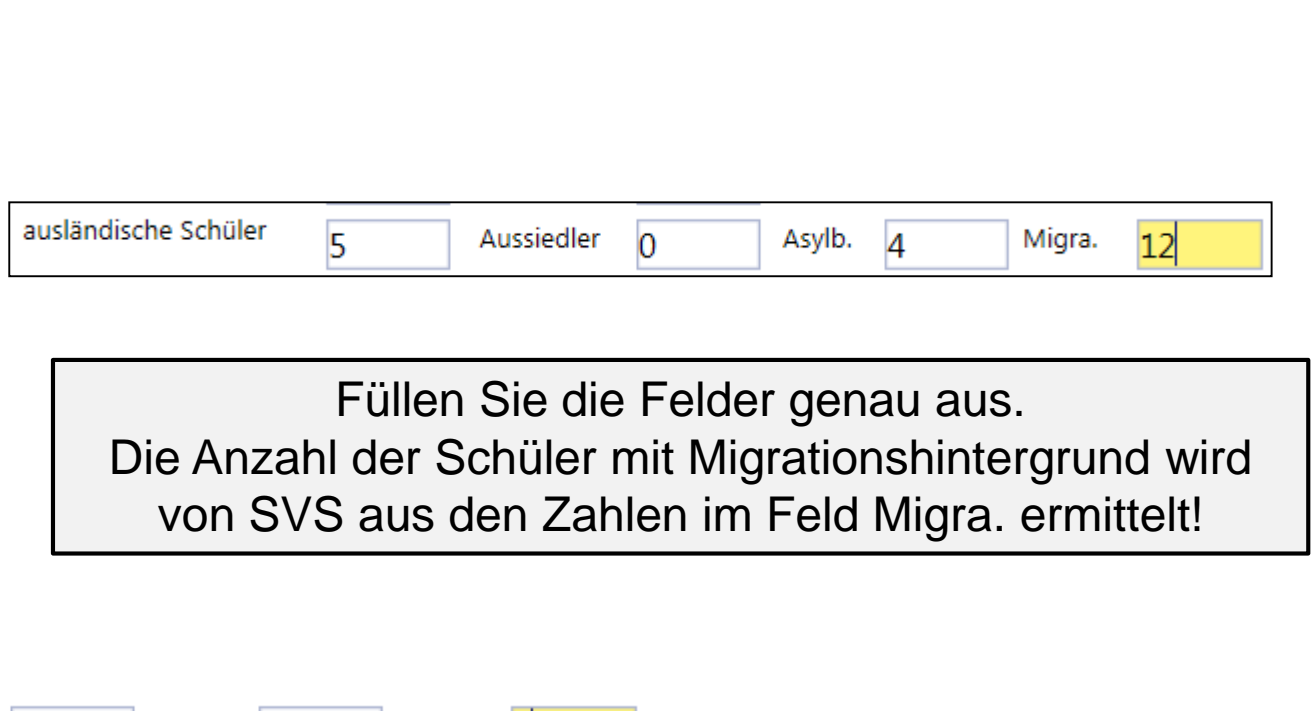

 $\mathbf{1}$ 

Aussiedler

Aussiedler

Asylb.

Asylb.

6

Migra.

Migra.

 $14$ 

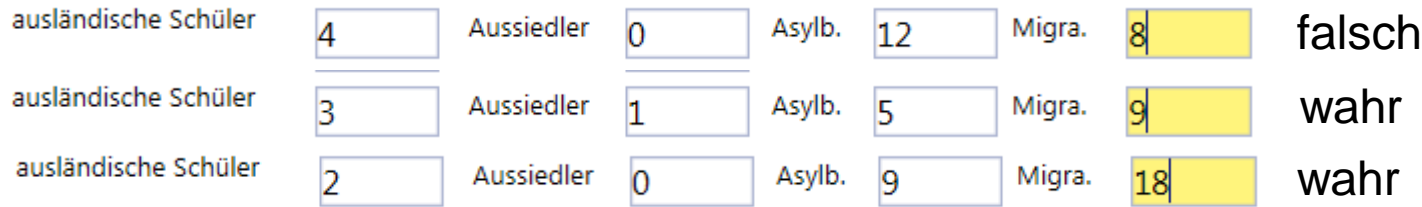

ausländische Schüler

ausländische Schüler

 $\overline{2}$ 

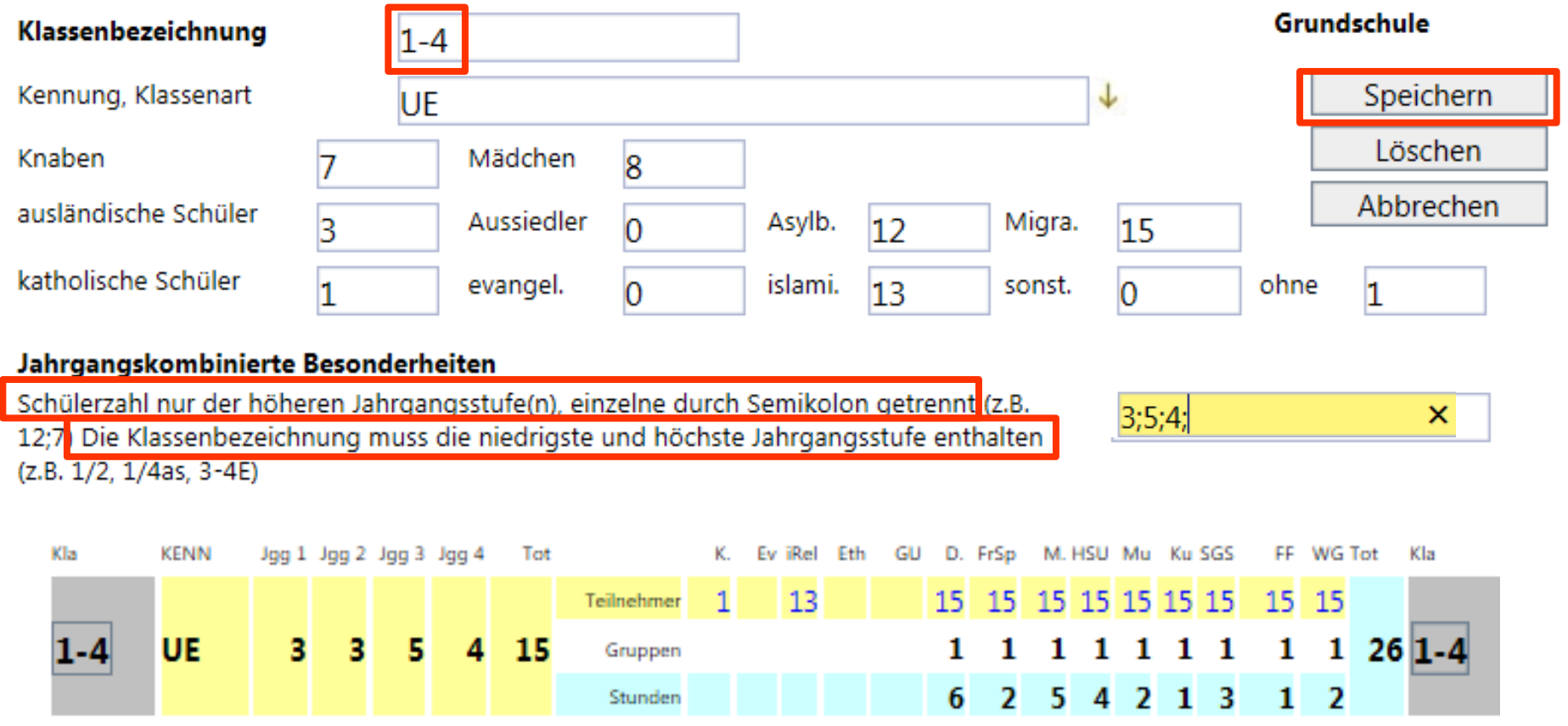

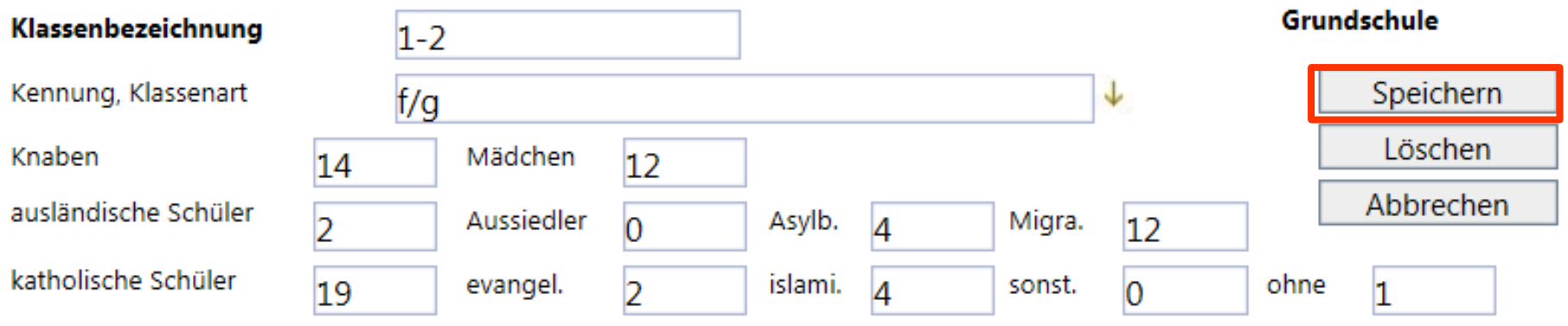

#### Jahrgangskombinierte Besonderheiten

Schülerzahl nur der höheren Jahrgangsstufe(n), einzelne durch Semikolon getrennt (z.B. 12;7) Die Klassenbezeichnung muss die niedrigste und höchste Jahrgangsstufe enthalten (z.B. 1/2, 1/4as, 3-4E)

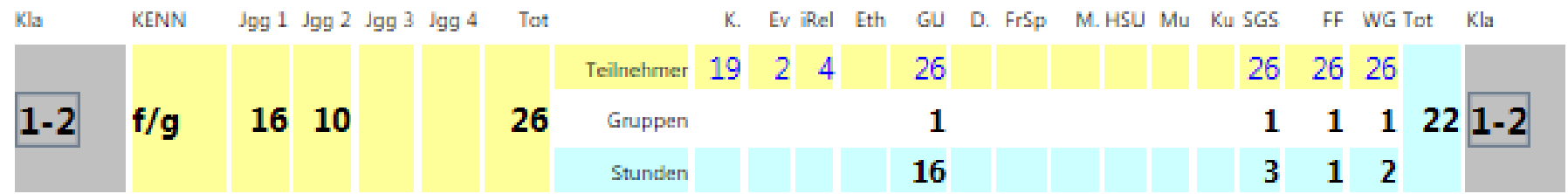

 $10<sup>1</sup>$ 

Tragen Sie auf keinen Fall die Schüler, die das 3. Jahr die Flex-Klasse besuchen, bei der Jahrgangsstufe 3 ein.

×

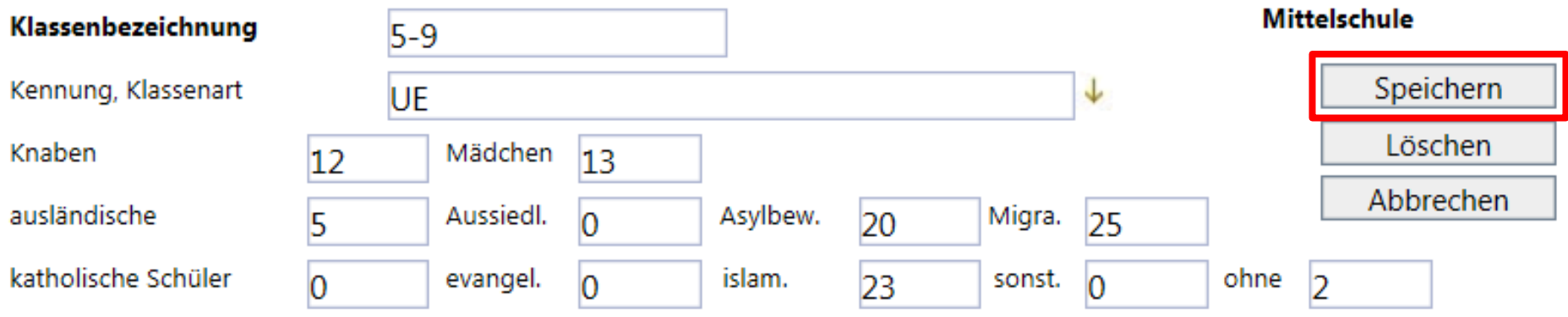

#### Jahrgangskombinierte Besonderheiten

Schülerzahl nur der höheren Jahrgangsstufe(n), einzelne durch Semikolon getrennt (z.B. 12;7) Die Klassenbezeichnung muss die niedrigste und höchste Jahrgangsstufe enthalten (z.B. 1/2, 1/4as, 3-4E)

 $4; 1; 5; 7$ 

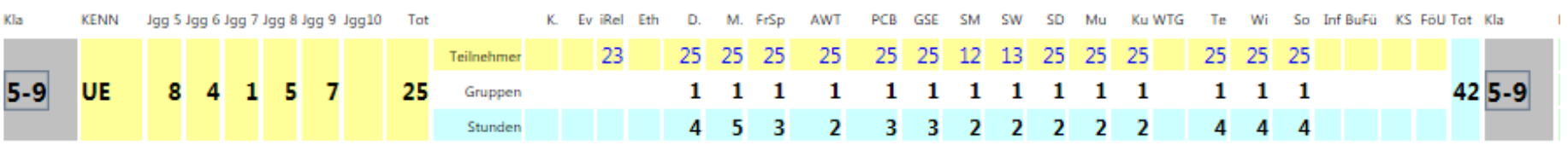

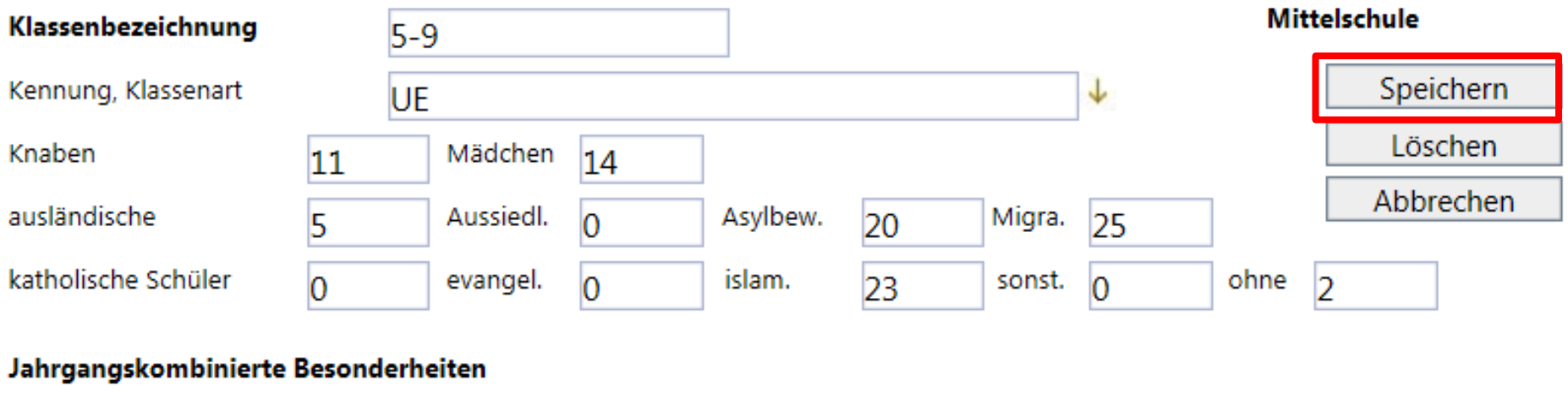

Schülerzahl nur der höheren Jahrgangsstufe(n), einzelne durch Semikolon getrennt (z.B. 12;7) Die Klassenbezeichnung muss die niedrigste und höchste Jahrgangsstufe enthalten (z.B. 1/2, 1/4as, 3-4E)

7;0;6;5

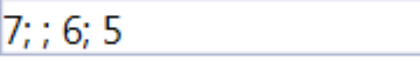

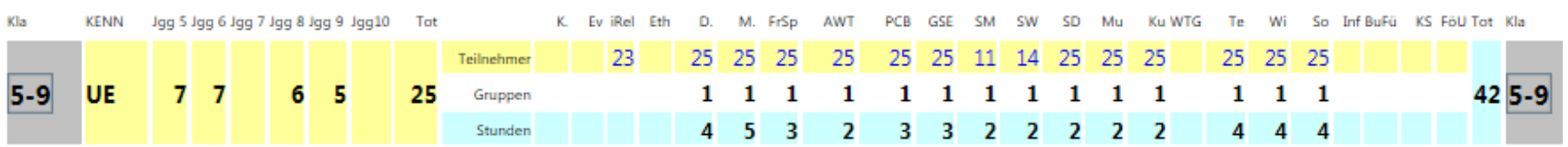

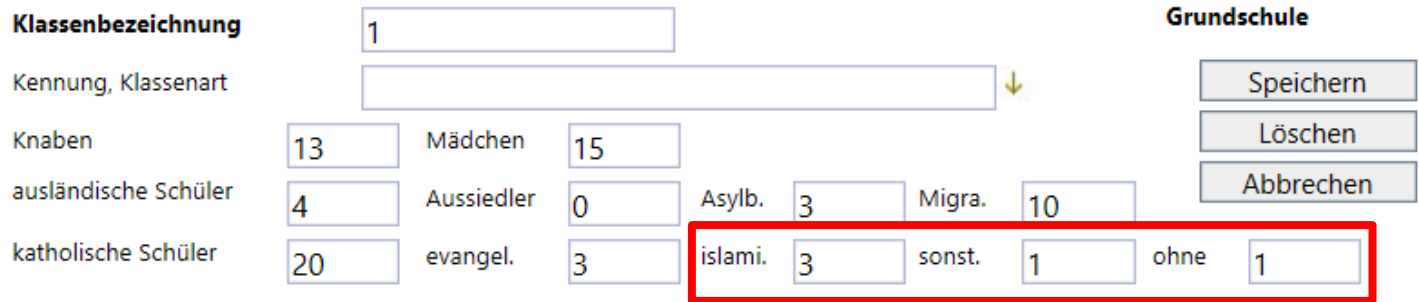

#### Jahrgangskombinierte Besonderheiten

Schülerzahl nur der höheren Jahrgangsstufe(n), einzelne durch Semikolon getrennt (z.B. 12;7) Die Klassenbezeichnung muss die niedrigste und höchste Jahrgangsstufe enthalten (z.B. 1/2, 1/4as, 3-4E)

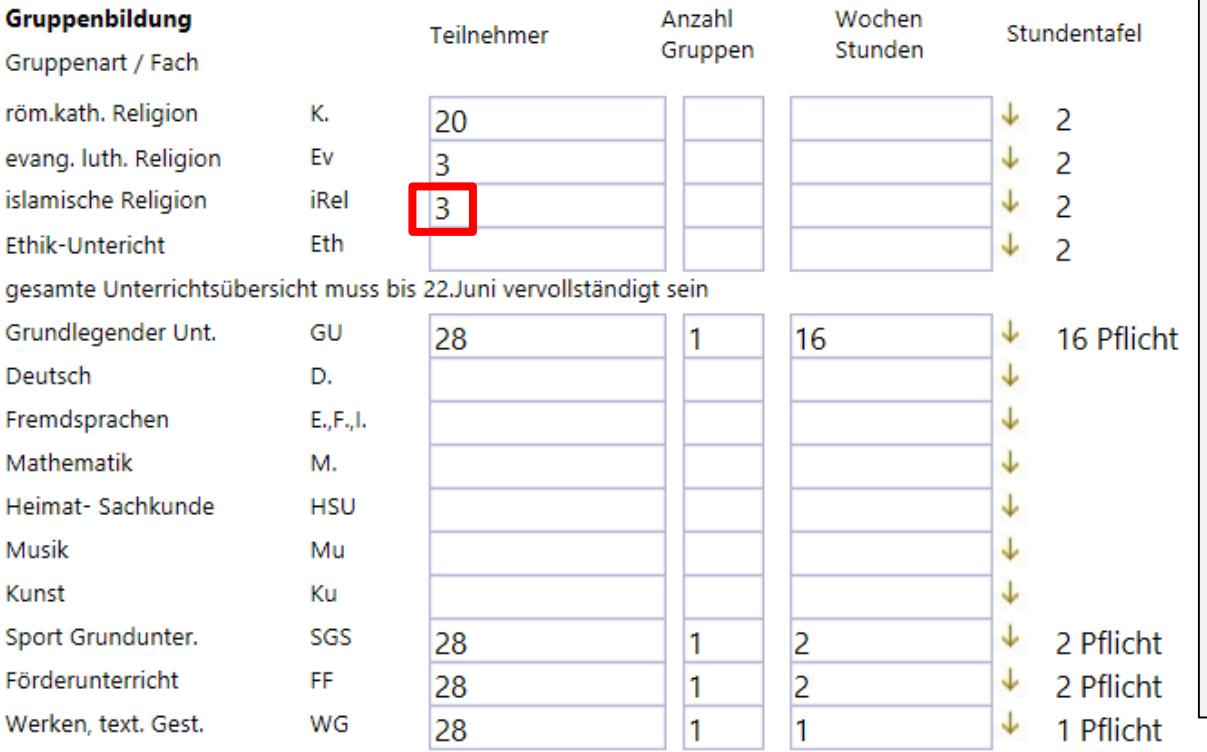

- $\triangleright$  e-Gov legt nach der Eingabe der Klassenbezeichnung und der Schülerzahl automatisch die entsprechende Stundentafel an.
- **Legen Sie nun alle Klassen an, geben Sie Schülerzahlen, Ausländer und Bekenntnisse ein.**
- Welche Schüler nehmen am Ethikunterricht teil?
- Welchen Religionsunterricht besuchen die islamischen Schüler?

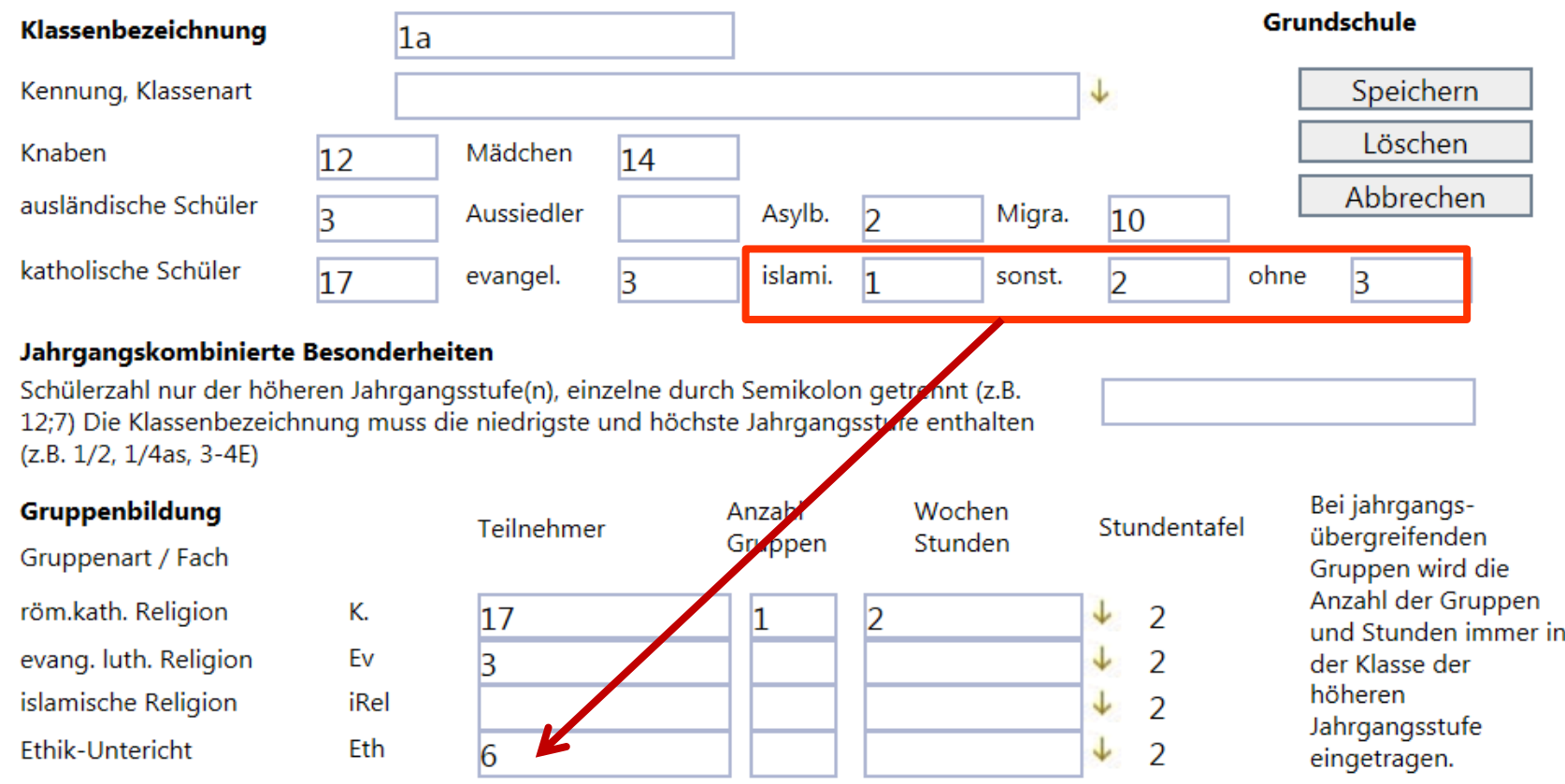

Tragen Sie bei röm.kath. Religion 1 Gruppe und 2 Stunden ein.

- Für die evang.luth. Religion wird später 1 Gruppe klassenübergreifend eingerichtet. Kein Eintrag
- Für Schüler mit islamischer Religion gibt es an der Schule keinen entsprechenden Religionsunterricht. Sie werden zusammen mit den "sonst." und "ohne" Schülern bei Ethik-Unterricht eingetragen. Später kann 1 Gruppe klassenübergreifend eingerichtet werden.

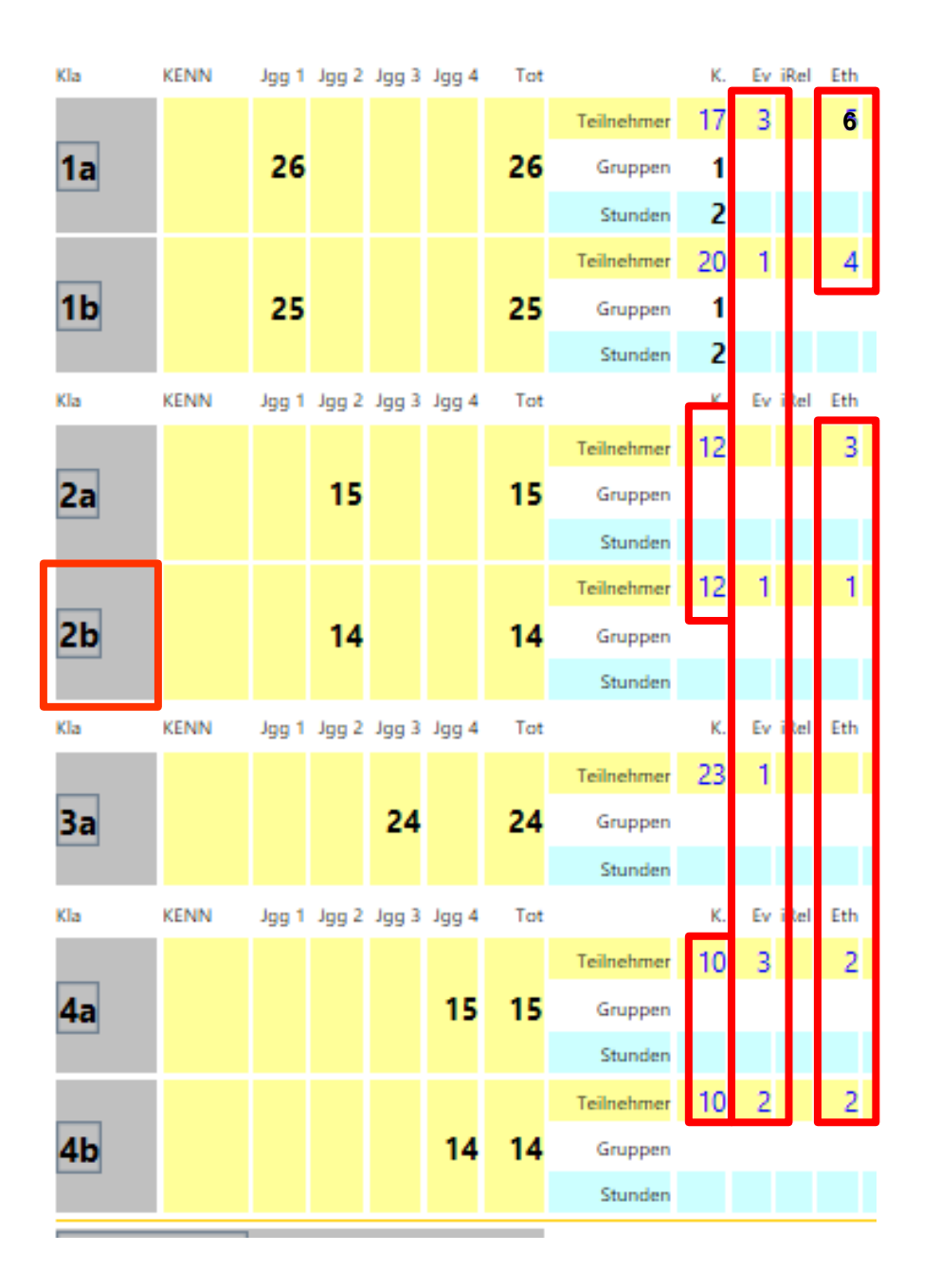

Welche Religionsgruppen können gebildet werden?

Entsprechen die geplanten Religionsgruppen der vorgegebenen Gruppengröße?

Die Anzahl der Gruppen und die Anzahl der Stunden wird bei der "höchsten" Klasse eingetragen.

Klicken Sie auf die Klasse 2b.

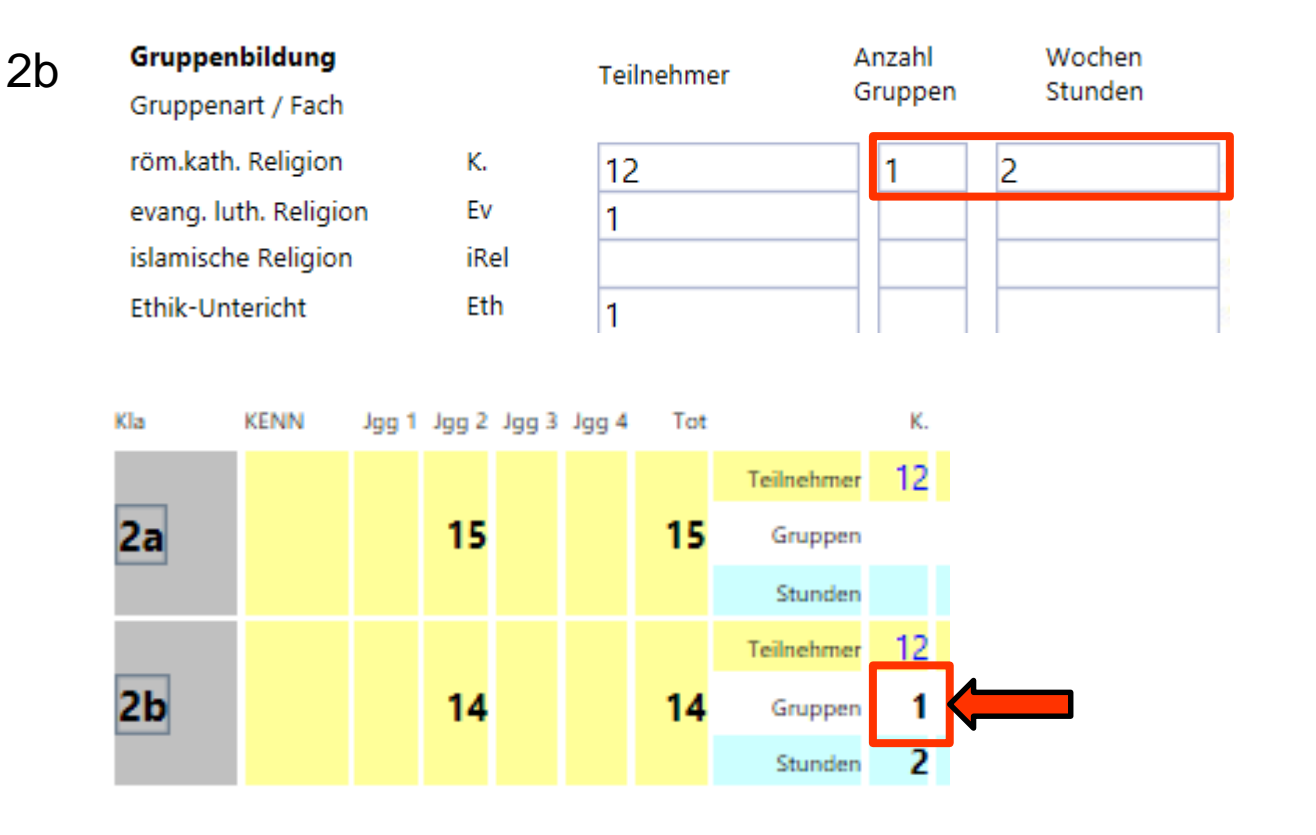

Tragen Sie 1 Gruppe und 2 Wochenstunden ein. Speichern Sie die Eingabe.

Fahren Sie in der Unterrichtsübersicht mit dem Cursor über die 1.

K. 24 Teilnehmer 2 Std., 12 in 2a, 12 in 2b E-Gov blendet ein Informationsfenster ein.

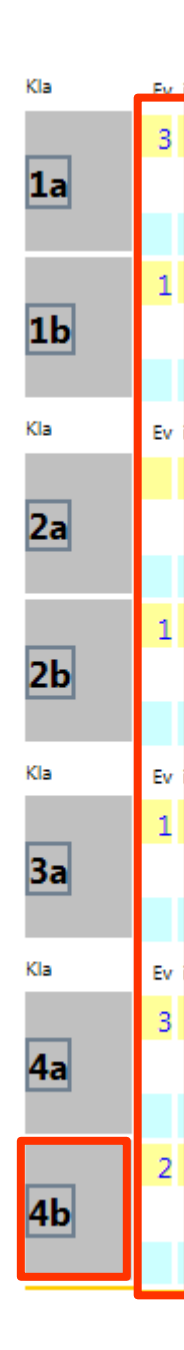

### Klicken Sie auf 4b. Wechseln Sie in die Ansicht Daten ändern.

Kürzen Sie die Stunden evang. luth. Religion um 1 Stunde.

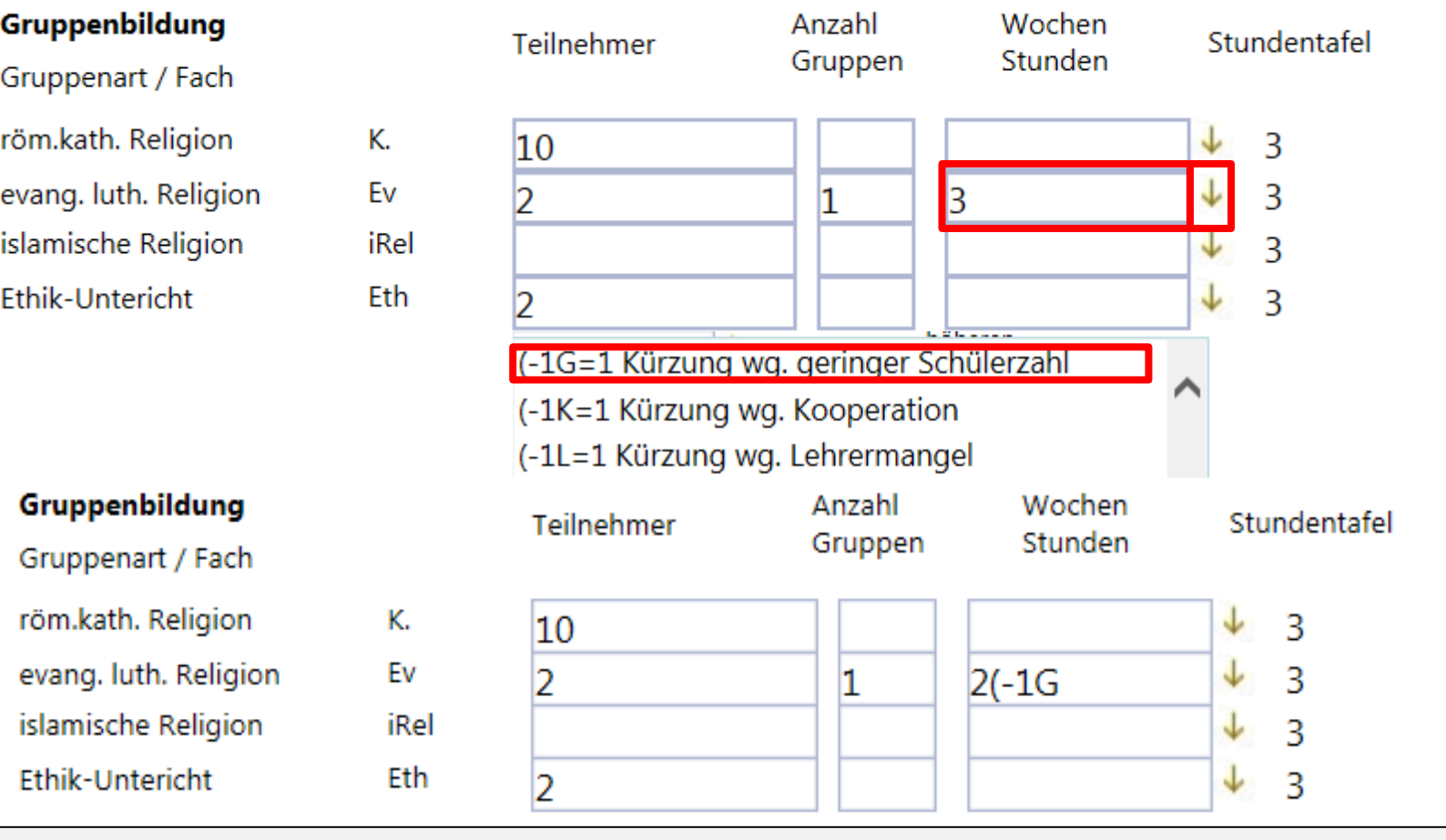

Die Kürzung kann auch händisch eingetragen werden. Schreibweise beachten!

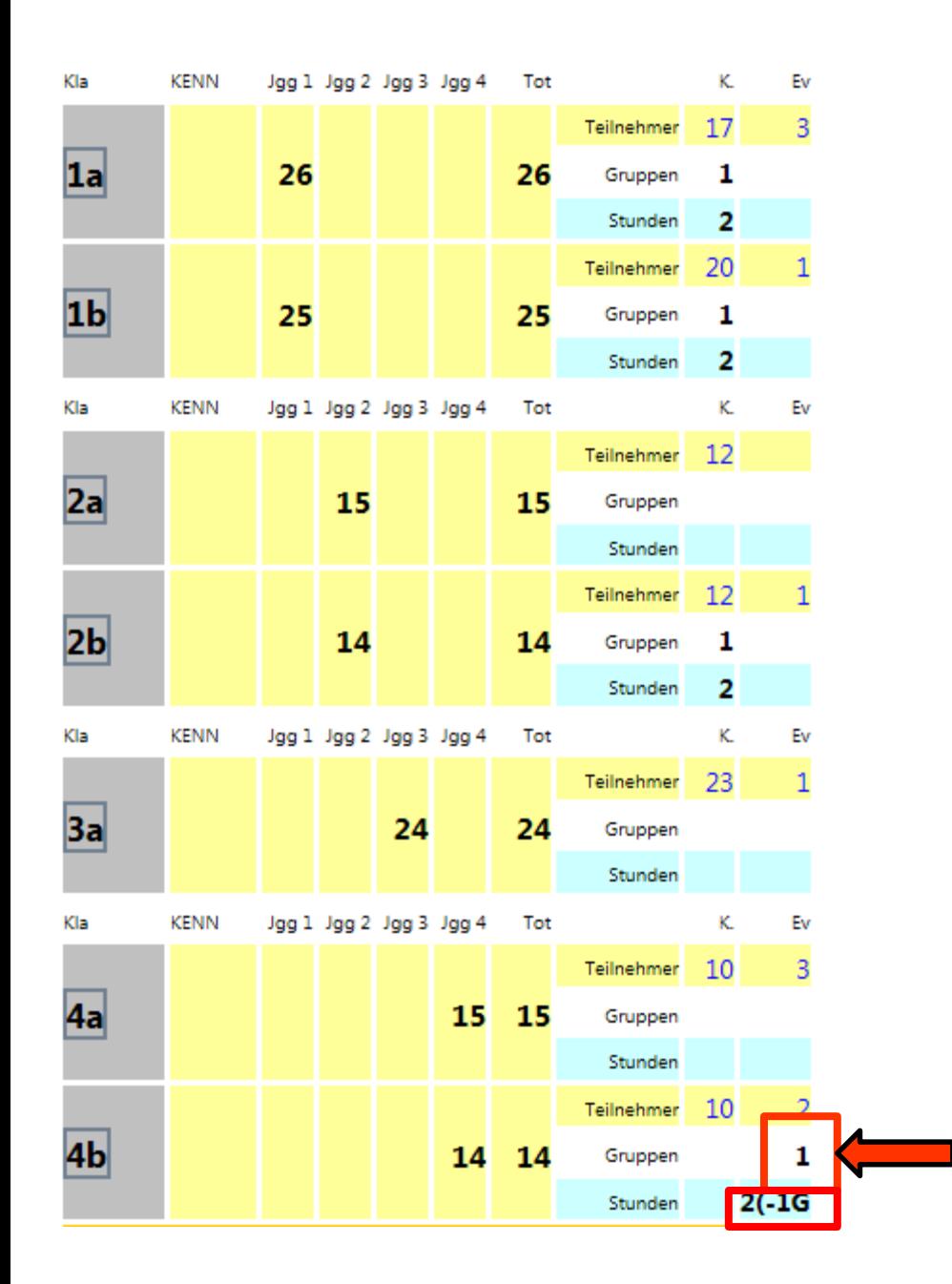

Weitere Religionsgruppen werden analog gebildet.

Ev 11 Teilnehmer 2 Std., 3 in 1a, 1 in 1b, 1 in 2b, 1 in 3a, 3 in 4a, 2 in 4b

Stundenabweichungen in Ev -1 Std. Kürzung wegen geringer Schülerzahl

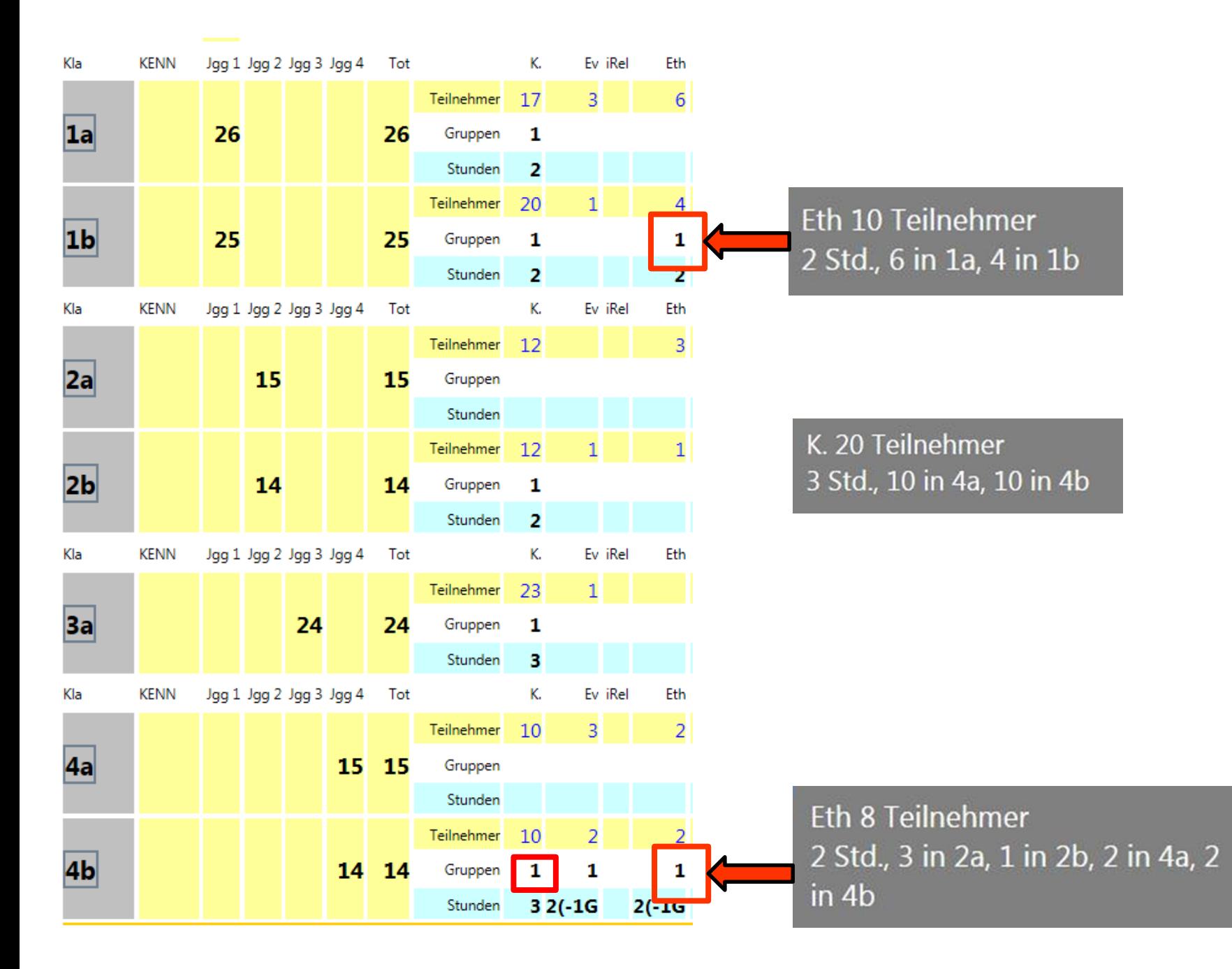

### Islamunterricht in deutscher Sprache

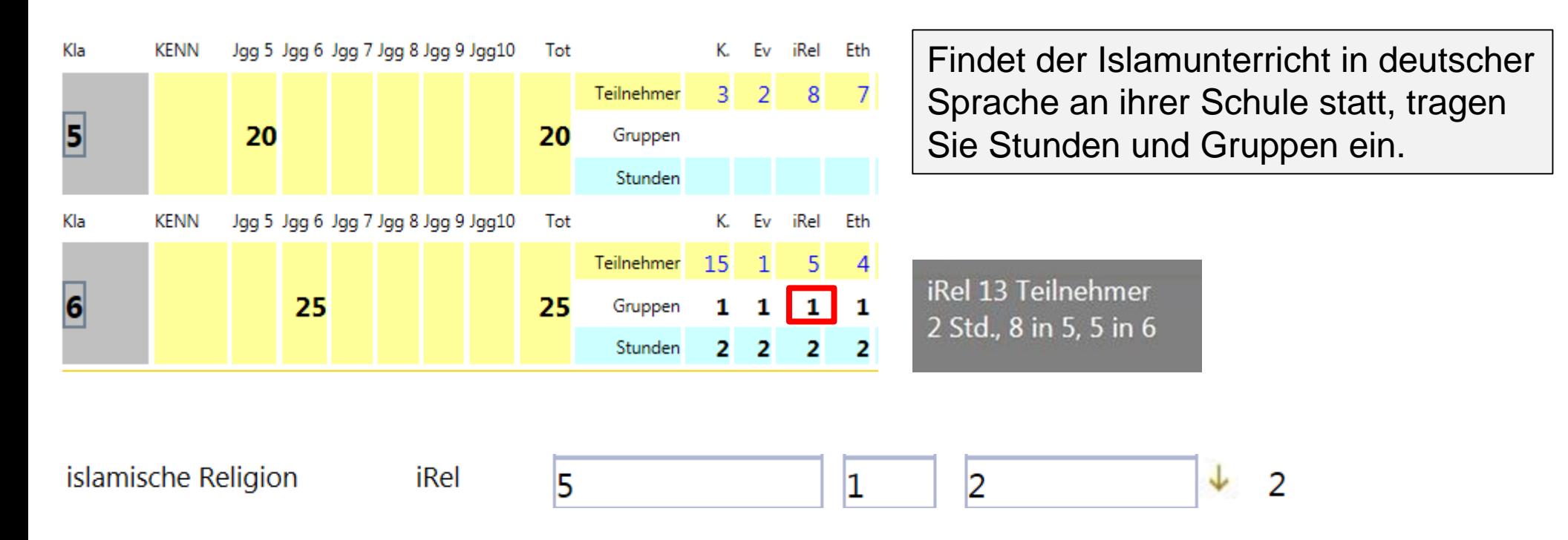

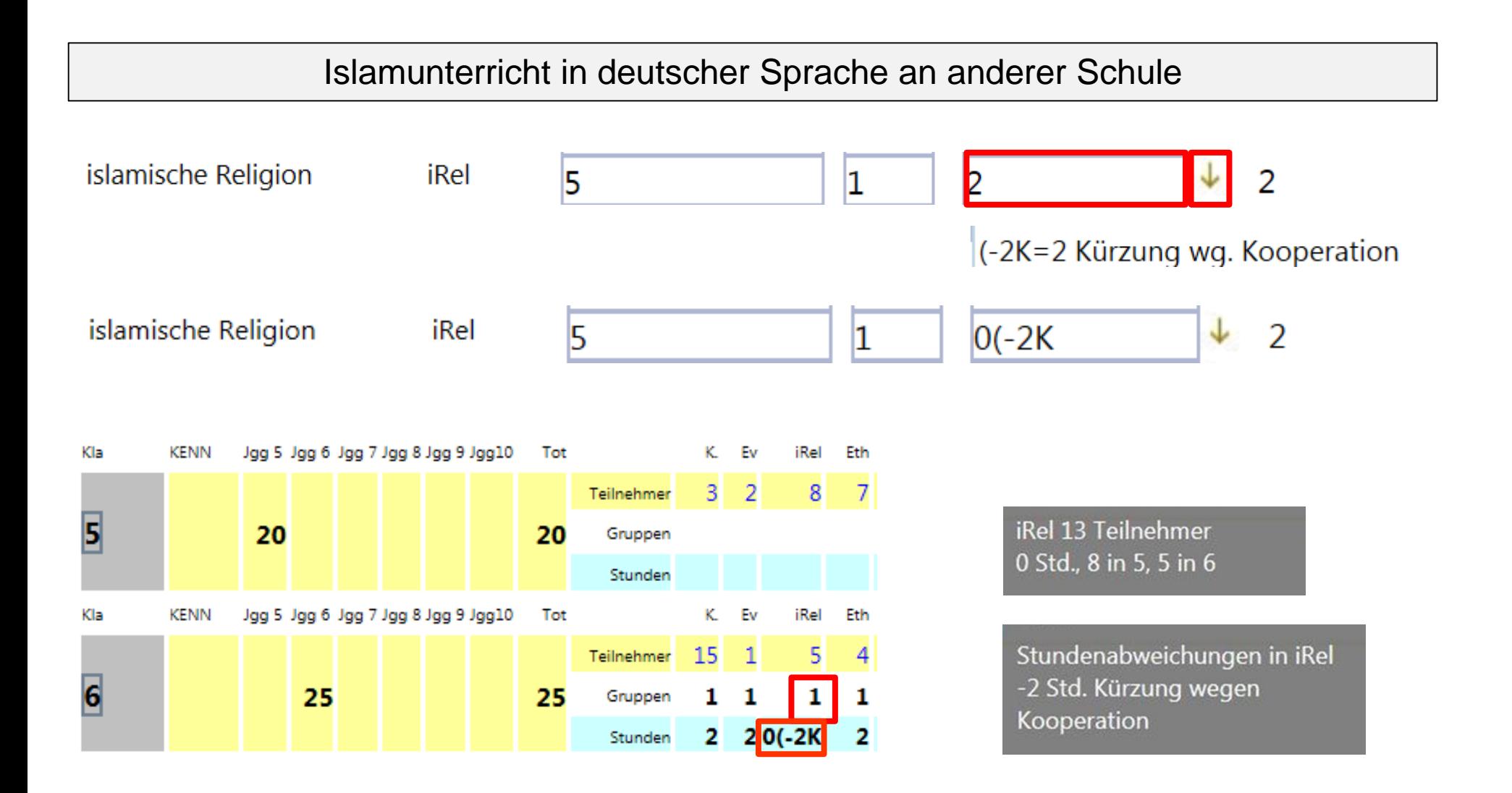

Analog wird jeder Unterricht (unterrichtspraktische Fächer, Basissportunterricht, diff. Sport, Religion/Ethik etc.) an einer anderen Schule eingetragen.

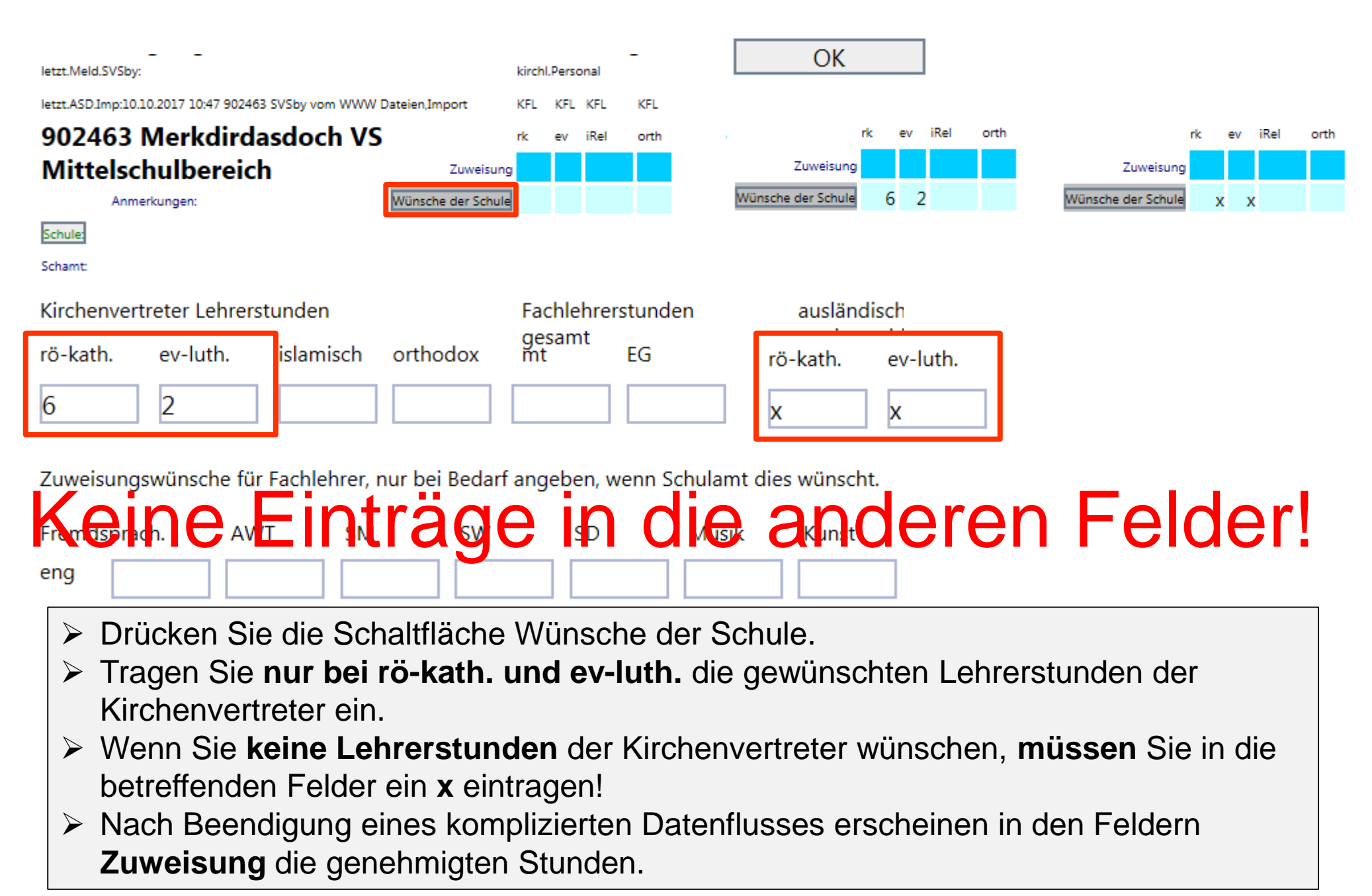

Anmerkungen:

Wünsche der Schule

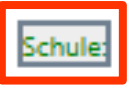

Schamt:

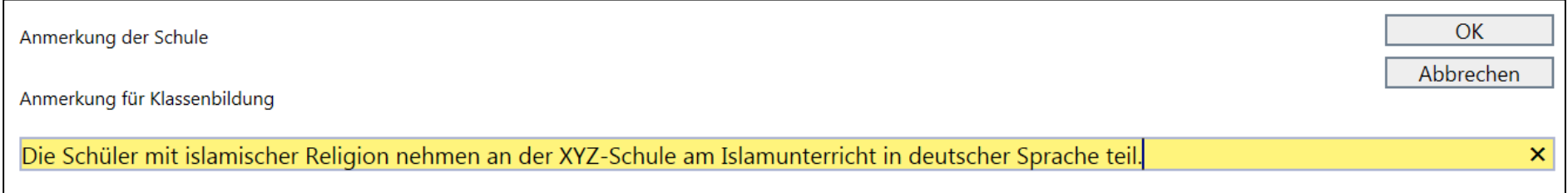

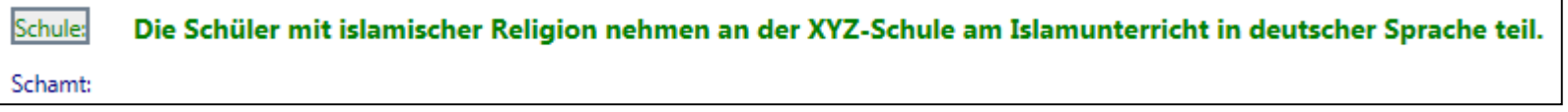

- ▶ Im Feld "Anmerkung für Klassenbildung" vermerken Sie besondere Schwierigkeiten, Ausnahmen, Eigenarten ihrer Schule bei der Klassenbildung.
- Unterricht an anderer Schule arbeitspraktische Fächer etc.
- ▶ Schüler von anderer Schule Anzahl, Fächer, Gruppen

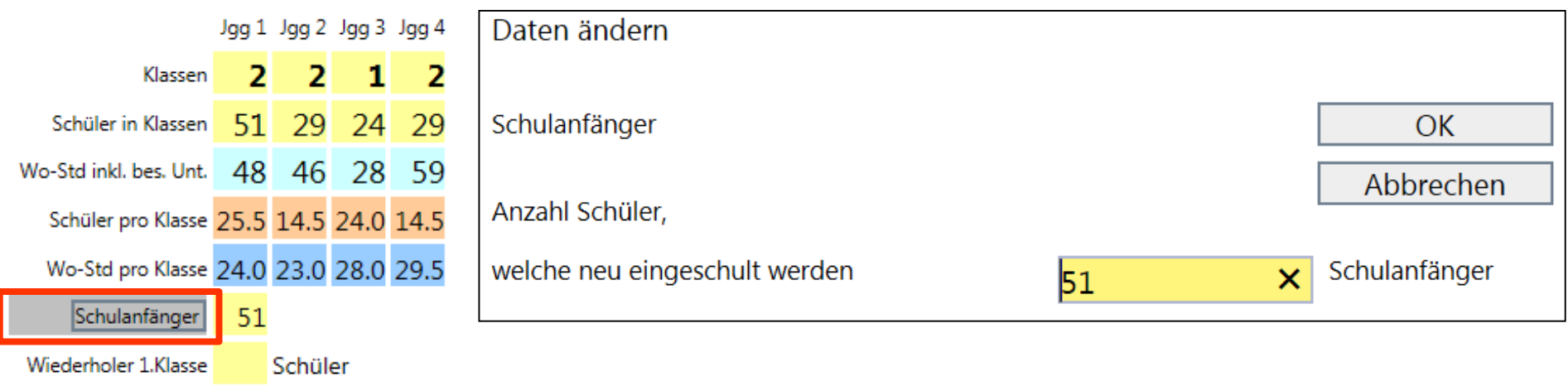

- Die Anzahl der Schulanfänger wird errechnet aus der Zahl der Schüler der ersten Klassen abzüglich der Wiederholer.
- Tragen Sie die Anzahl der Schüler, welche neu eingeschult werden, ein.

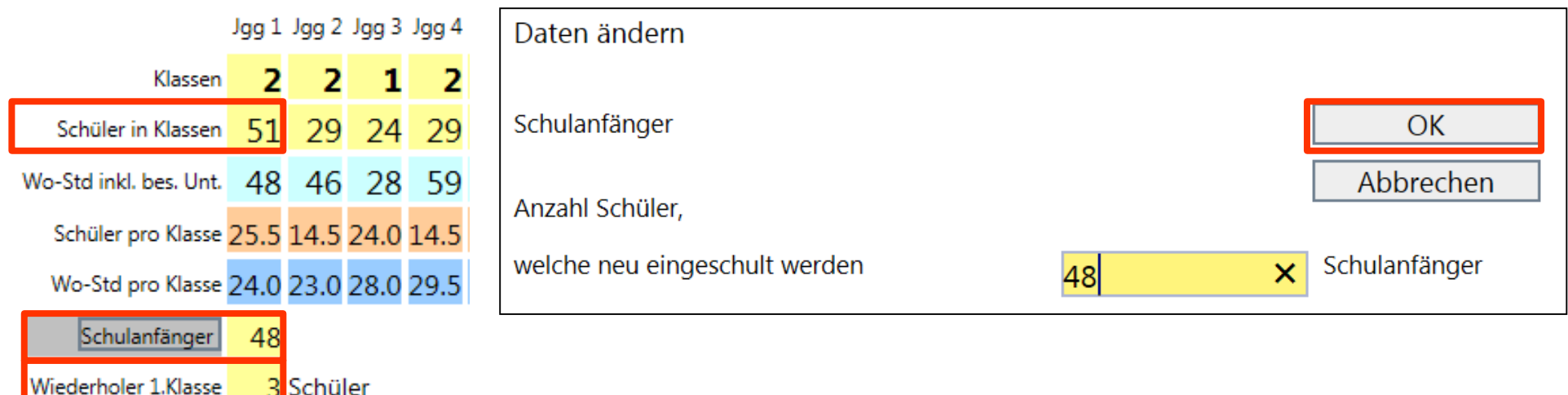

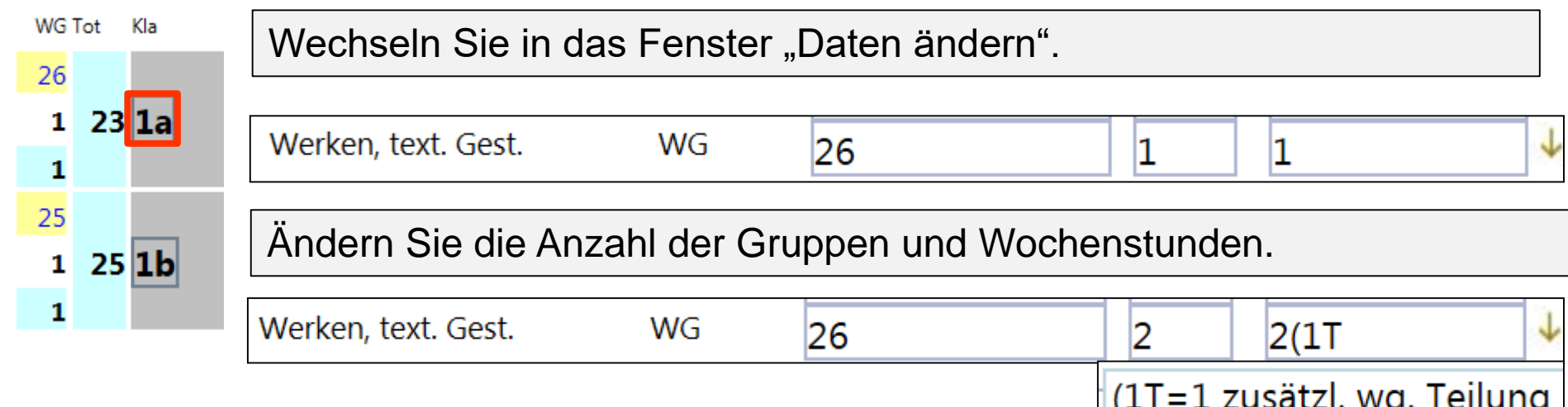

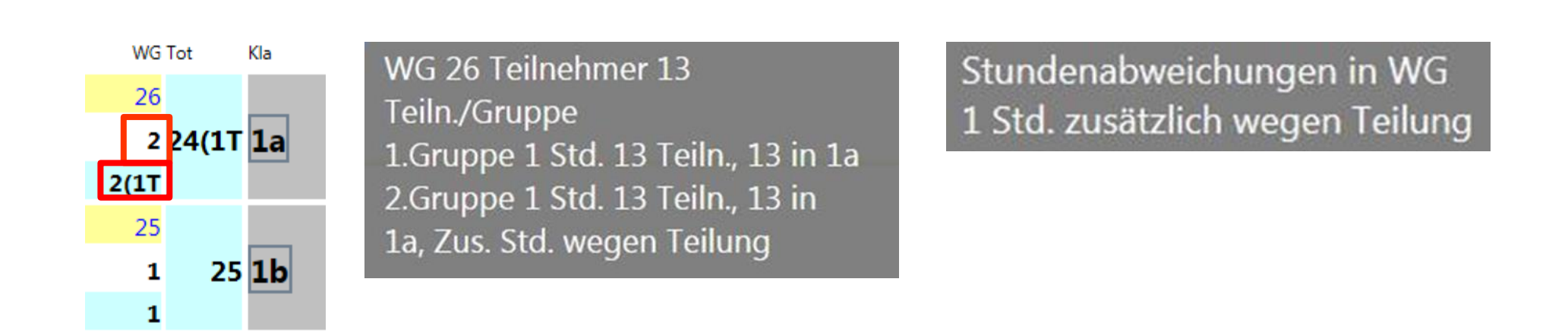

- > Sehr großzügige Planung!
- Achten Sie bei der Gruppenbildung auf eine enge Planung.
- > Hier: 3 Gruppen für 2 Klassen.

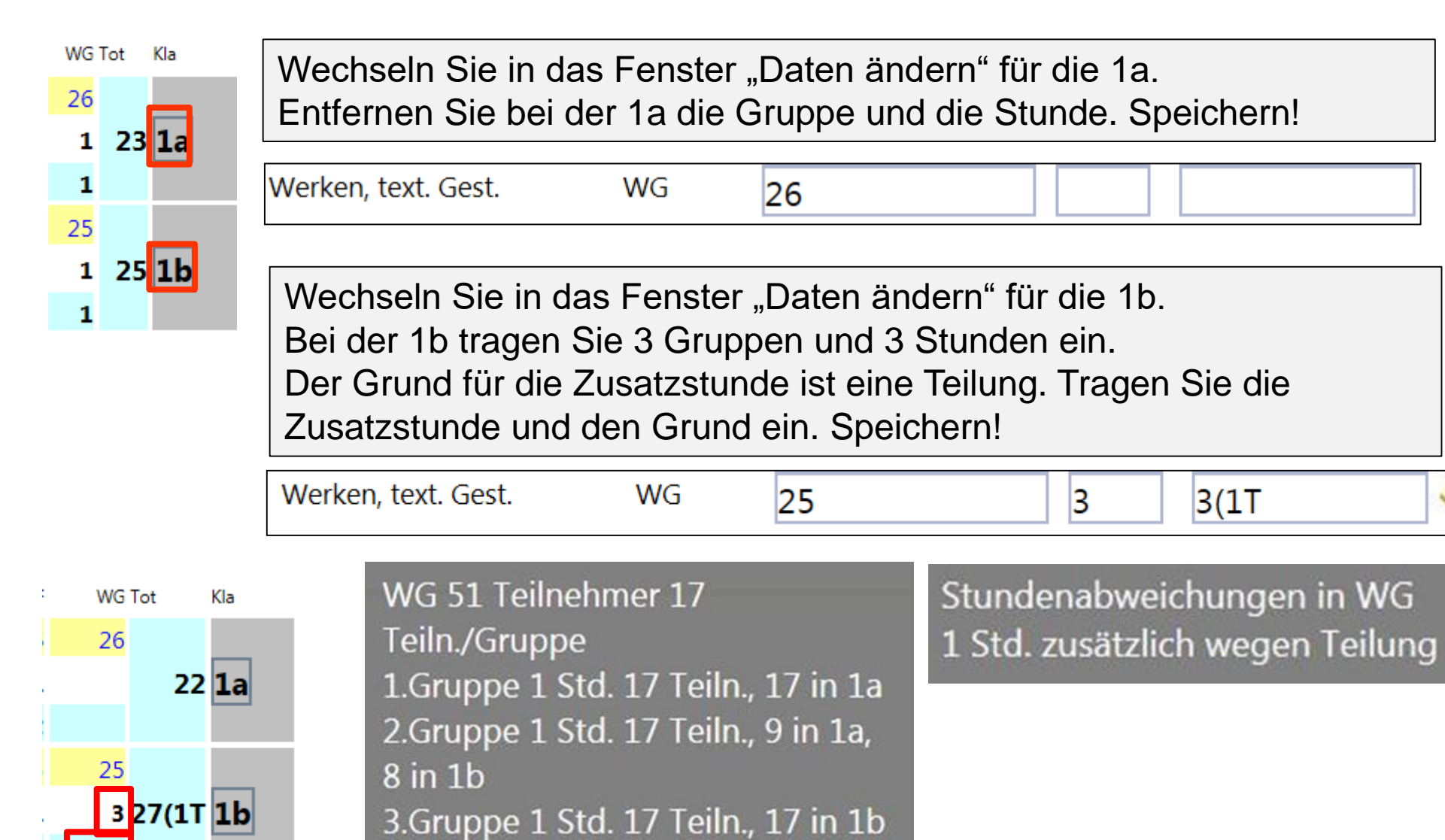

 $3(1)$ 

In der MS werden in den Fächern WG, Sport, den musischen und arbeitspraktischen Fächern die Gruppen analog gebildet.

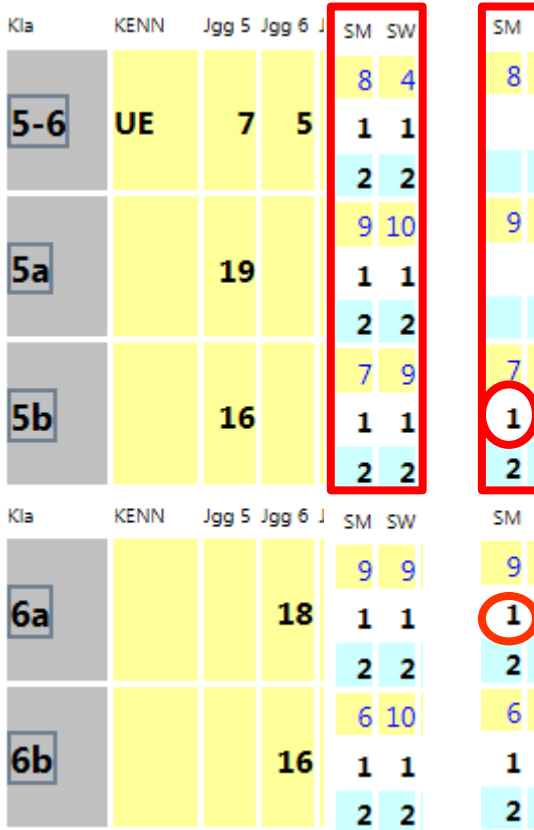

**SW** 

4

 $10$ 

 $\begin{array}{c} 1 \\ 2 \end{array}$ 

 $\overline{9}$ 

-1  $\overline{2}$ 10

1

2

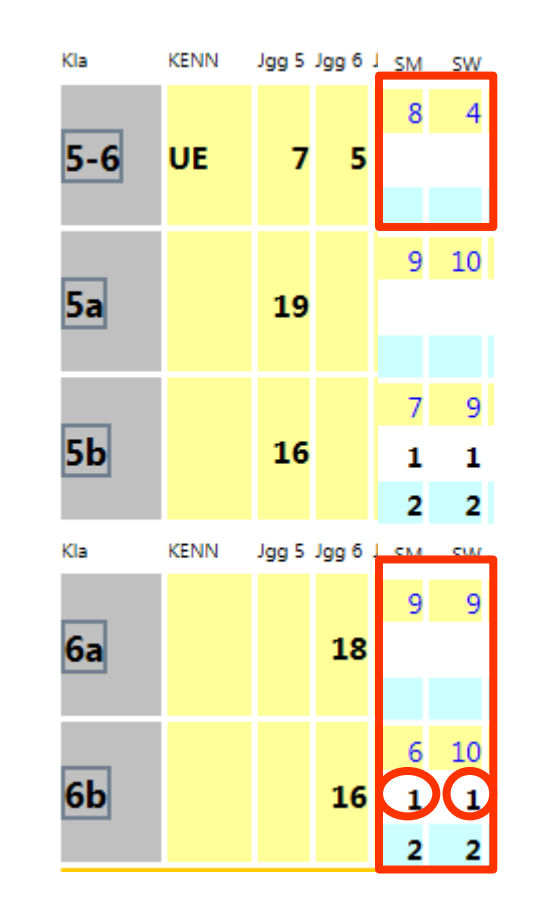

Bei jahrgangsübergreifenden Gruppen wird die Anzahl der Gruppen und Stunden immer in der Klasse der höheren Jahrgangsstufe eingetragen.

SM 23 Teilnehmer 2 Std., 8 in 5-6, 9 in 6a, 6 in 6b

SW 23 Teilnehmer 2 Std., 4 in 5-6, 9 in 6a, 10 in 6b

SM 16 Teilnehmer 2 Std., 9 in 5a, 7 in 5b

SW 19 Teilnehmer 2 Std., 10 in 5a, 9 in 5b

SM 17 Teilnehmer 2 Std., 8 in 5-6, 9 in 6a

#### 182 Wochenstunden geplant / Ist

- Limit ist noch nicht festgelegt!

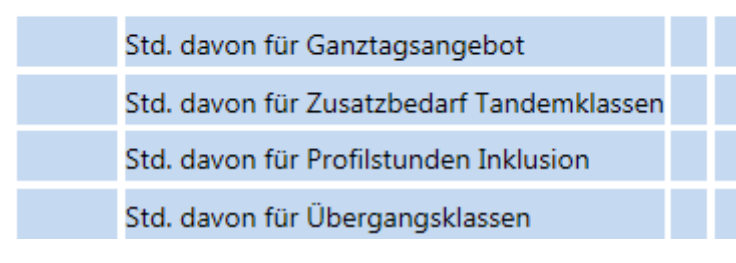

TN Gr

- Zusätzliche Stunden für das Ganztagsangebot sind im Budget enthalten und werden separat vom Schulamt vergeben.
- Die Stunden werden bei den Fächern zusätzlich als abweichende Stundenzahl mit (xG erfasst.

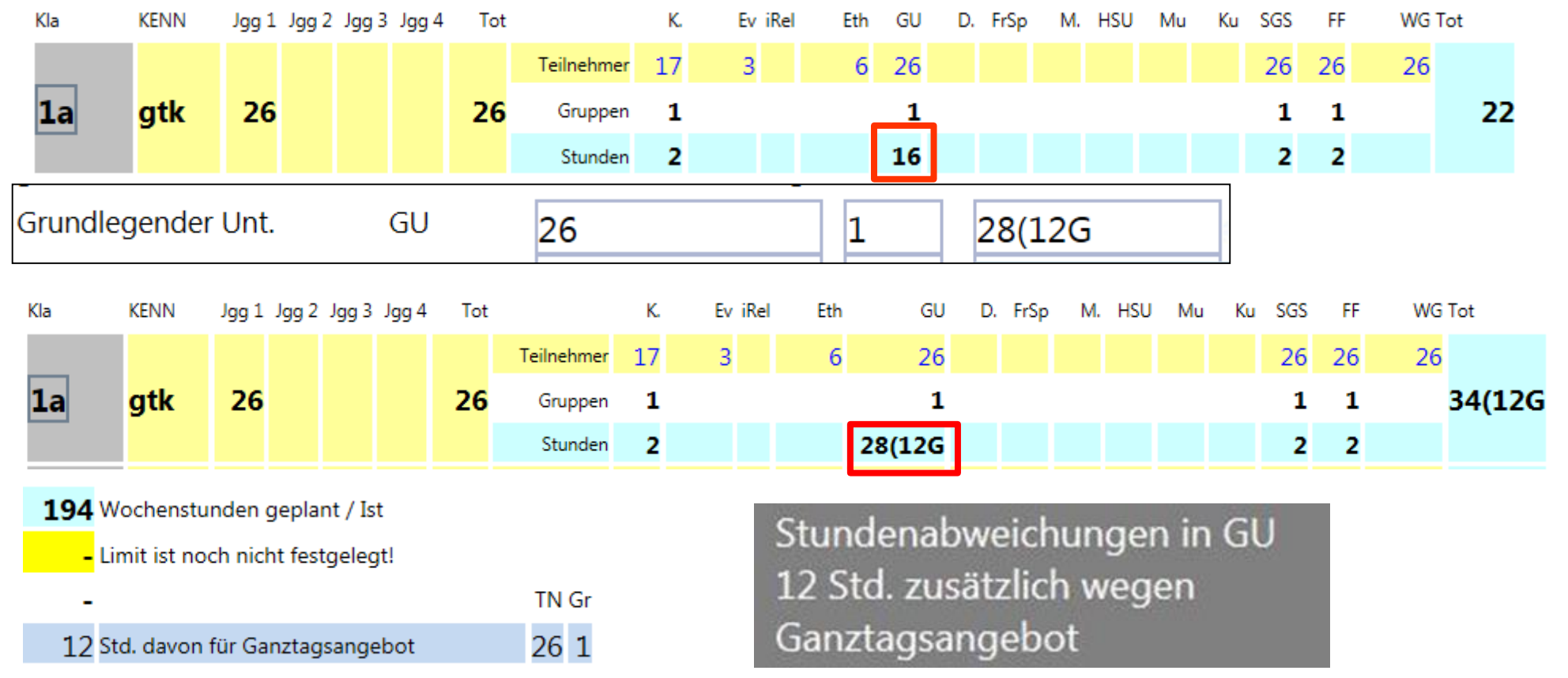

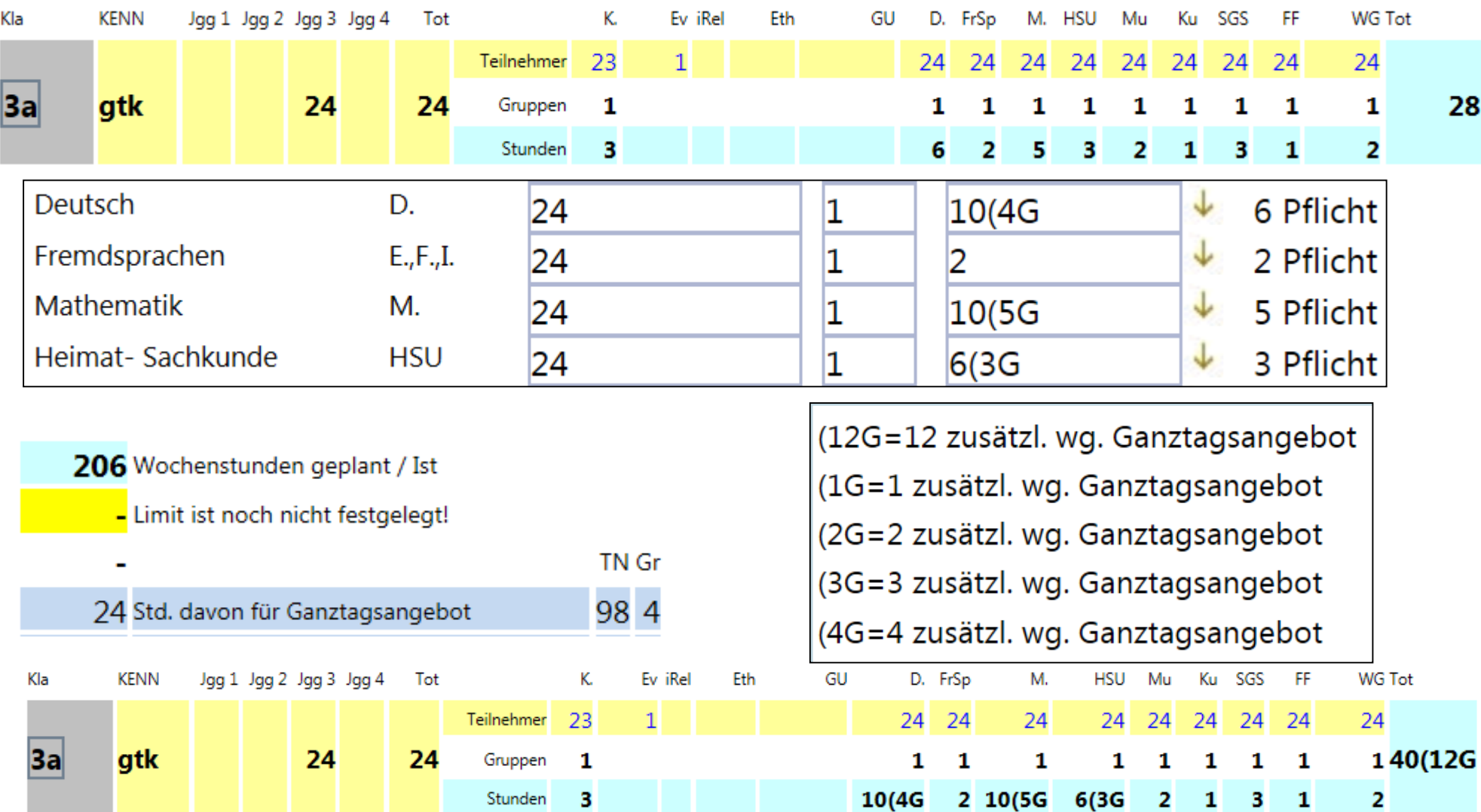

- Der Zusatzbedarf für Tandemklassen ist im Grundschul-/Mittelschulbudget enthalten. Er wird im besonderen Unterricht erfasst.
- Die Profilstunden für Inklusion sind im Grundschul-/Mittelschulbudget enthalten. Sie werden im besonderen Unterricht erfasst.

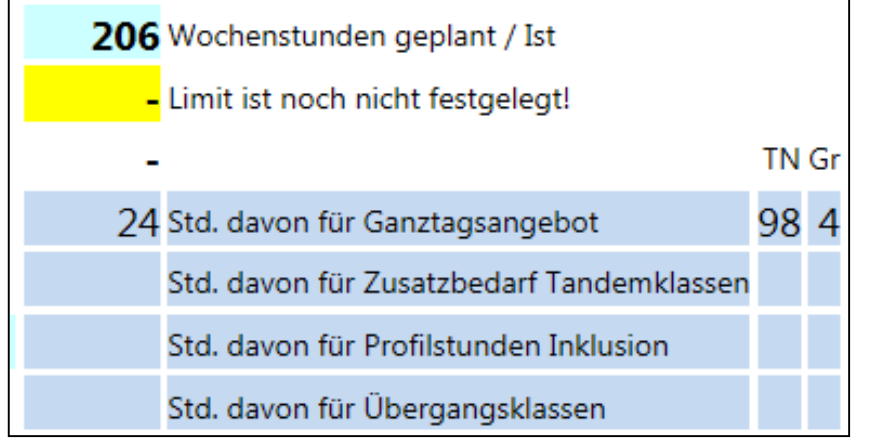

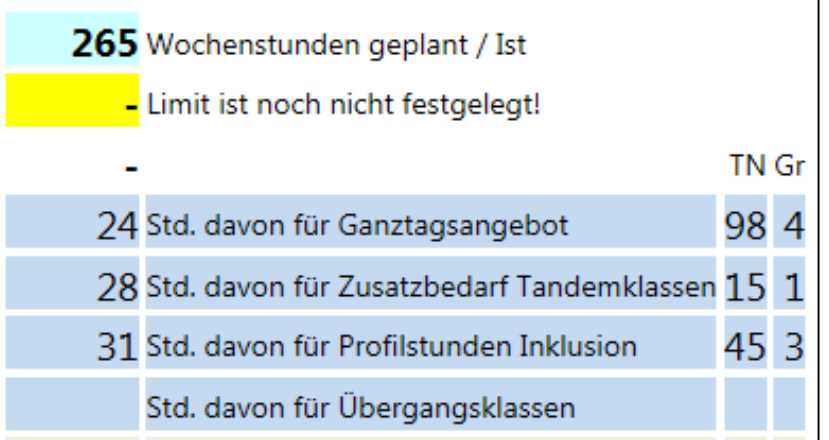

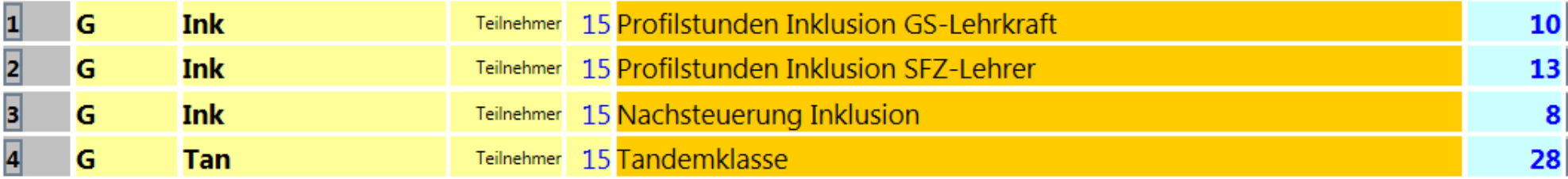

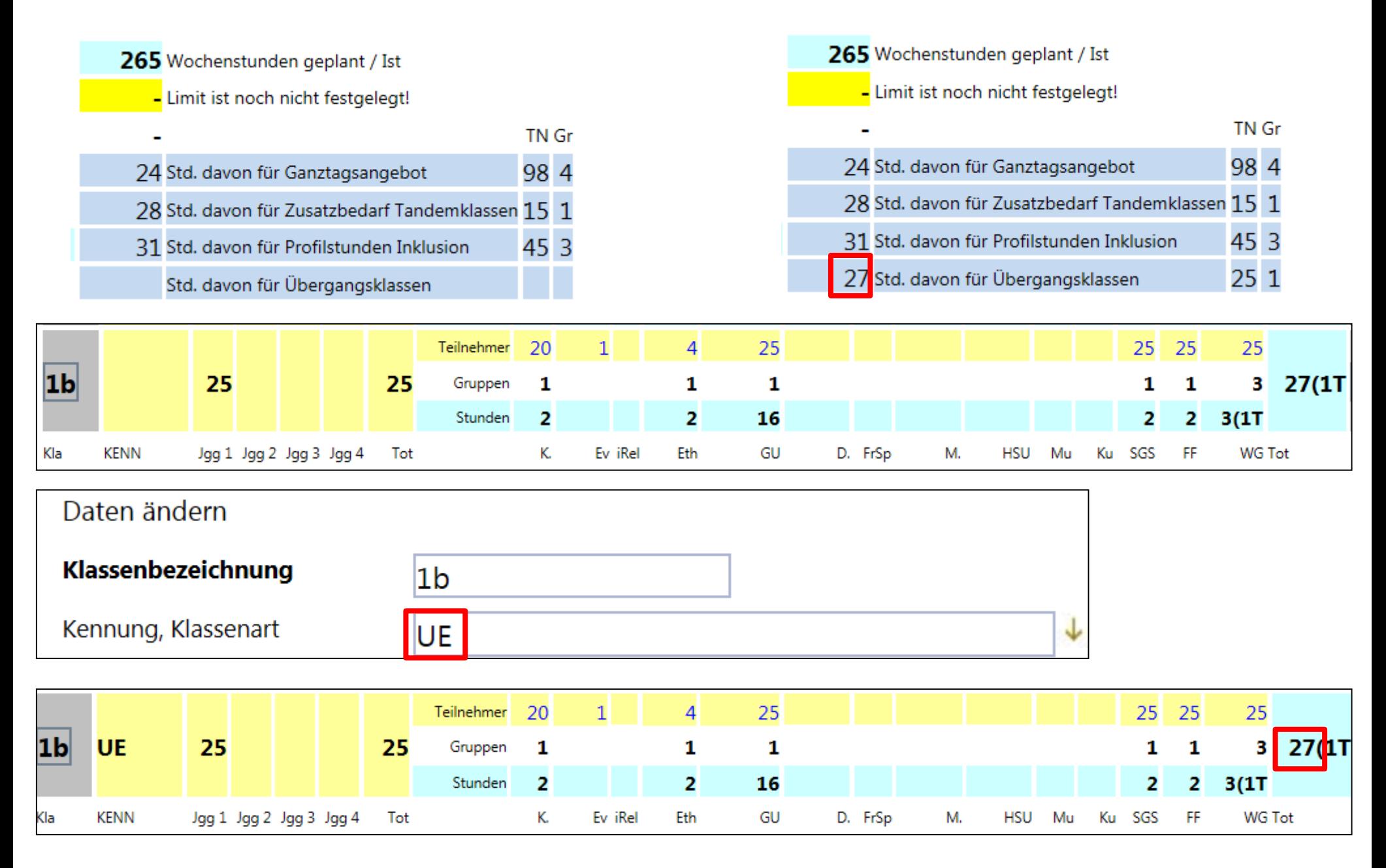

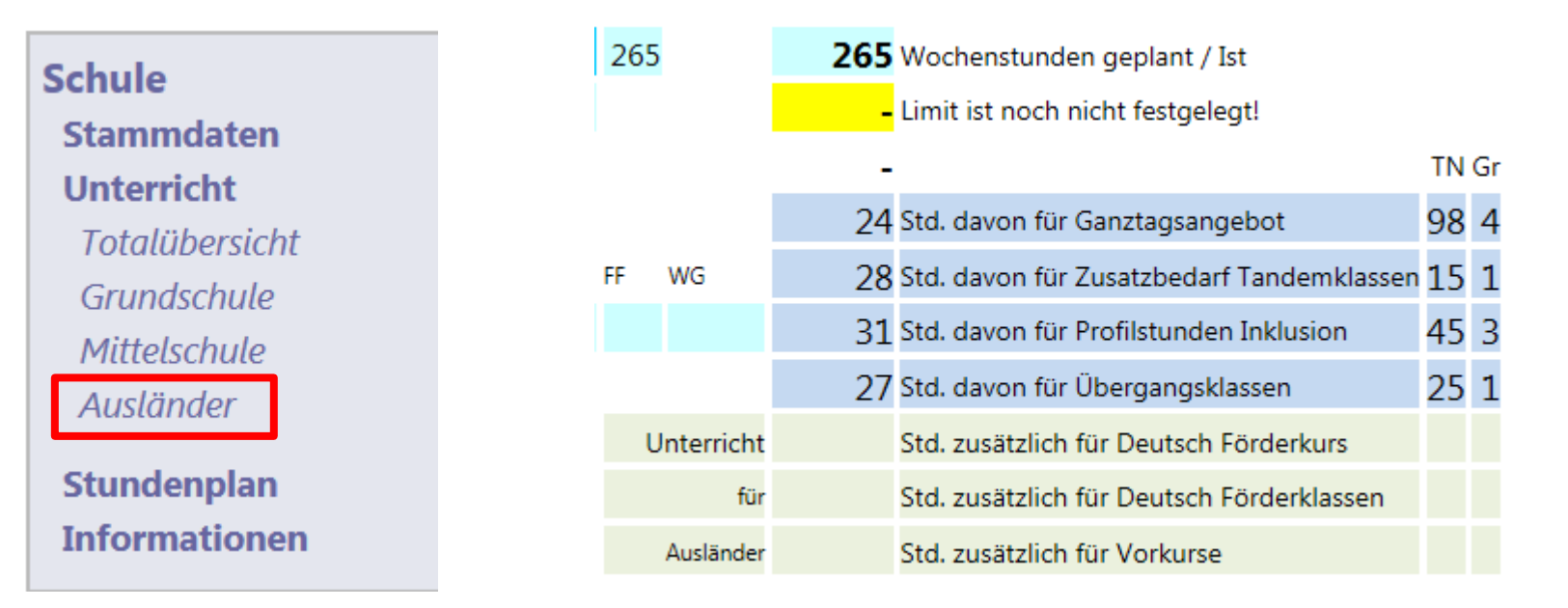

- Die Stunden für Deutsch Förderkurse und Deutsch Förderklassen sind im Grundschul-Mittelschulbudget nicht enthalten.
- Die Stunden für Vorkurse sind im Grundschulbudget nicht enthalten.
- ≻ Diese Stunden werden in der Eingabemaske "Ausländer" erfasst.
- $\triangleright$  Die Stunden aus dem A-Budget dürfen nur bei "Ausländer" erfasst und verwaltet werden.
- Die bei "Ausländer" erfassten Stunden dürfen auf keinen Fall nochmals im besonderen Unterricht oder in der Matrix werden, diese Stunden würden doppelt gezählt werden.
- Die Stunden für das A-Budget werden vom Schulamt zugewiesen.

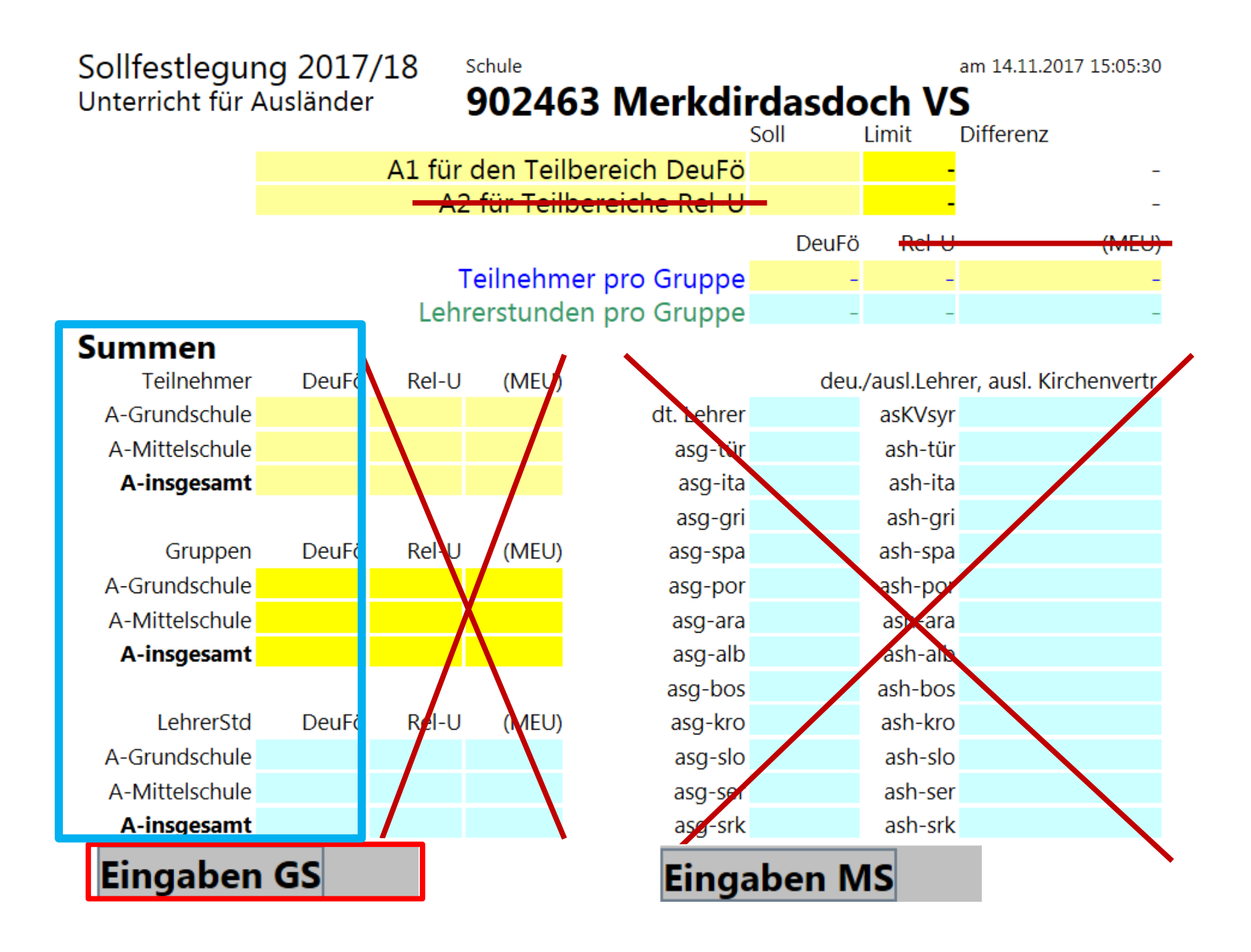

#### **Unterriäht Ausländer**

#### Grundschule

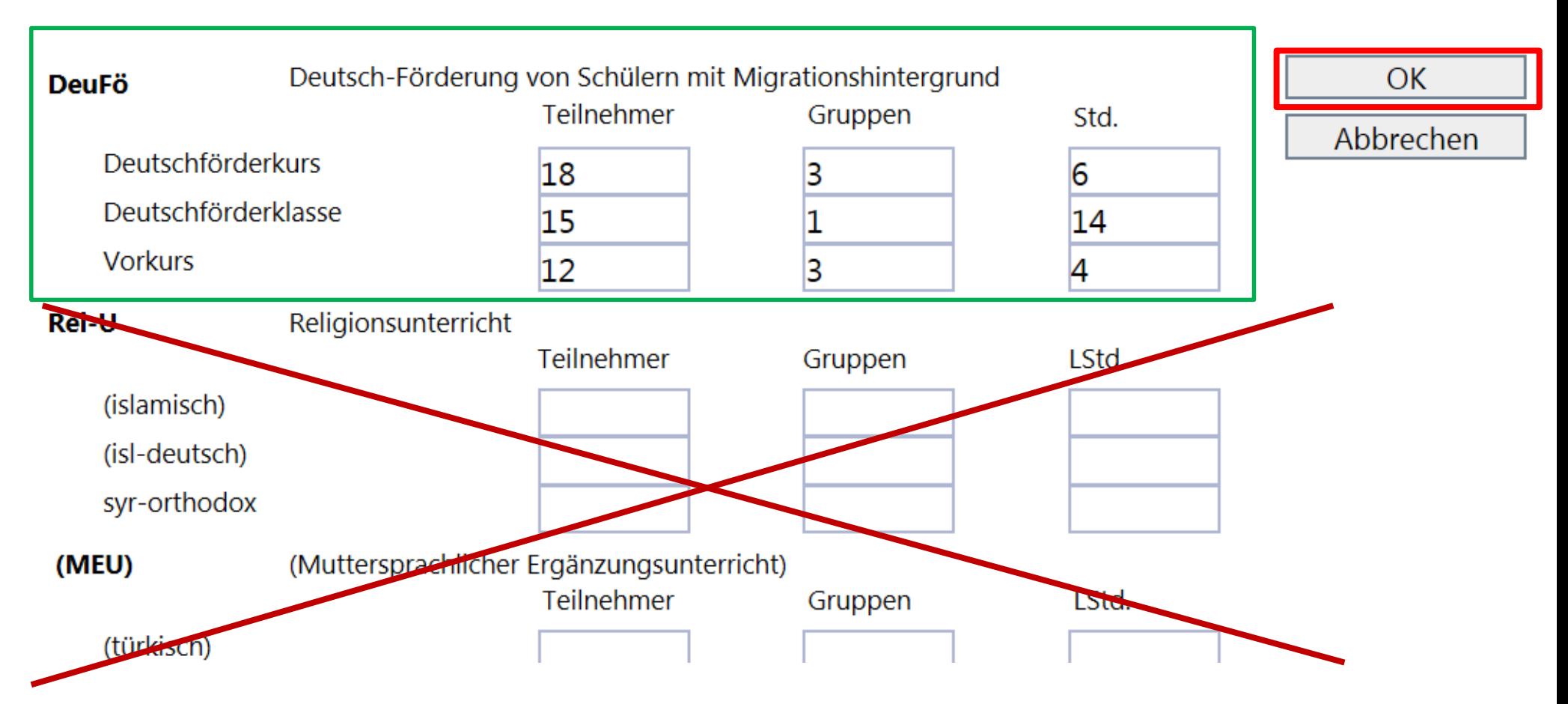

## **Summen**

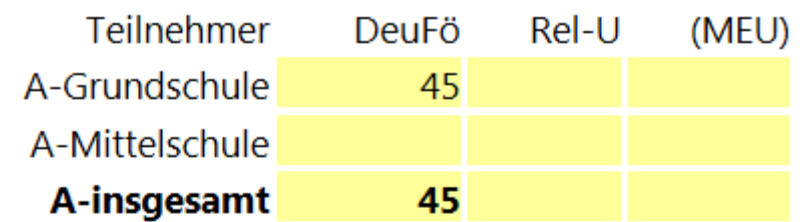

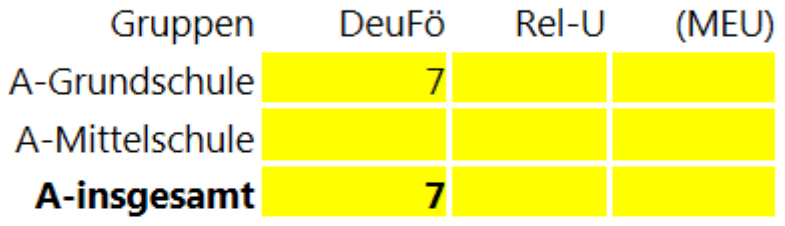

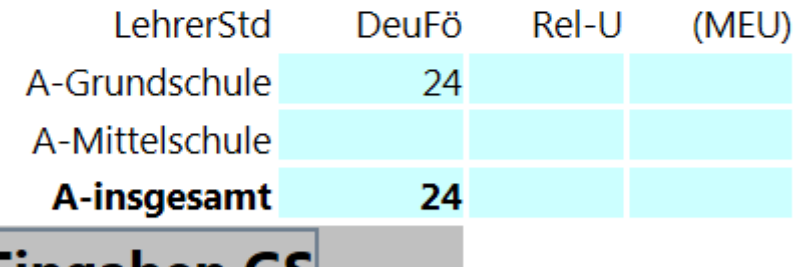

## Eingaben GS

Grundschule Teilnehmer Gruppen Lehrerstd.

| DeuFö-GS Teilnehmer Gruppen |     | <b>LStd</b> |
|-----------------------------|-----|-------------|
| Deutschförderkurs           | 18. |             |
| Deutschförderklasse         | 15. | 14          |
| Vorkurs                     | 12  |             |

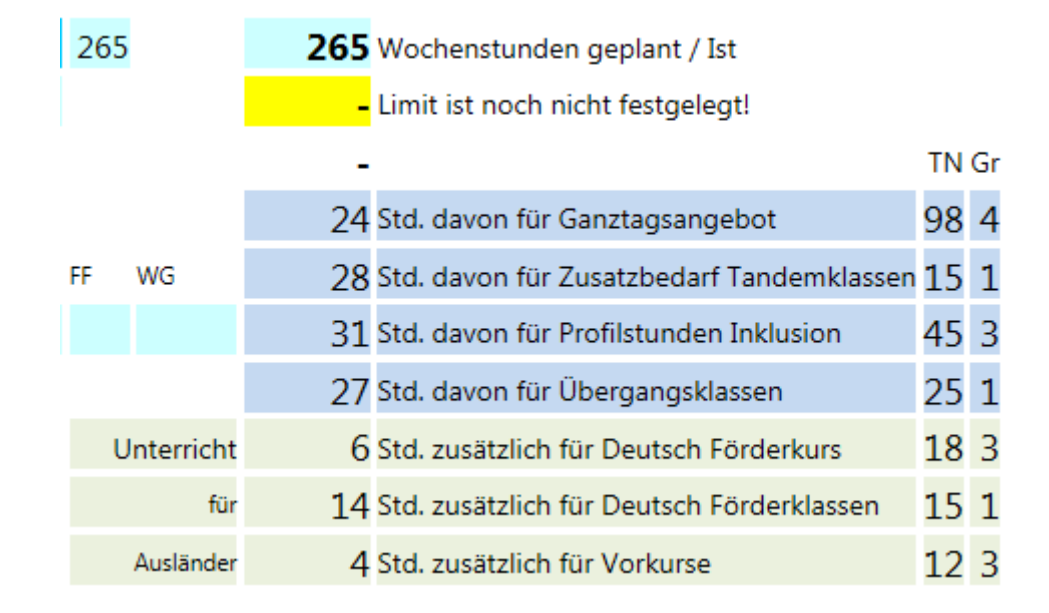

Die gesamten Wochenstunden werden durch das A-Budget nicht verändert.

## neuen bes.Unterricht

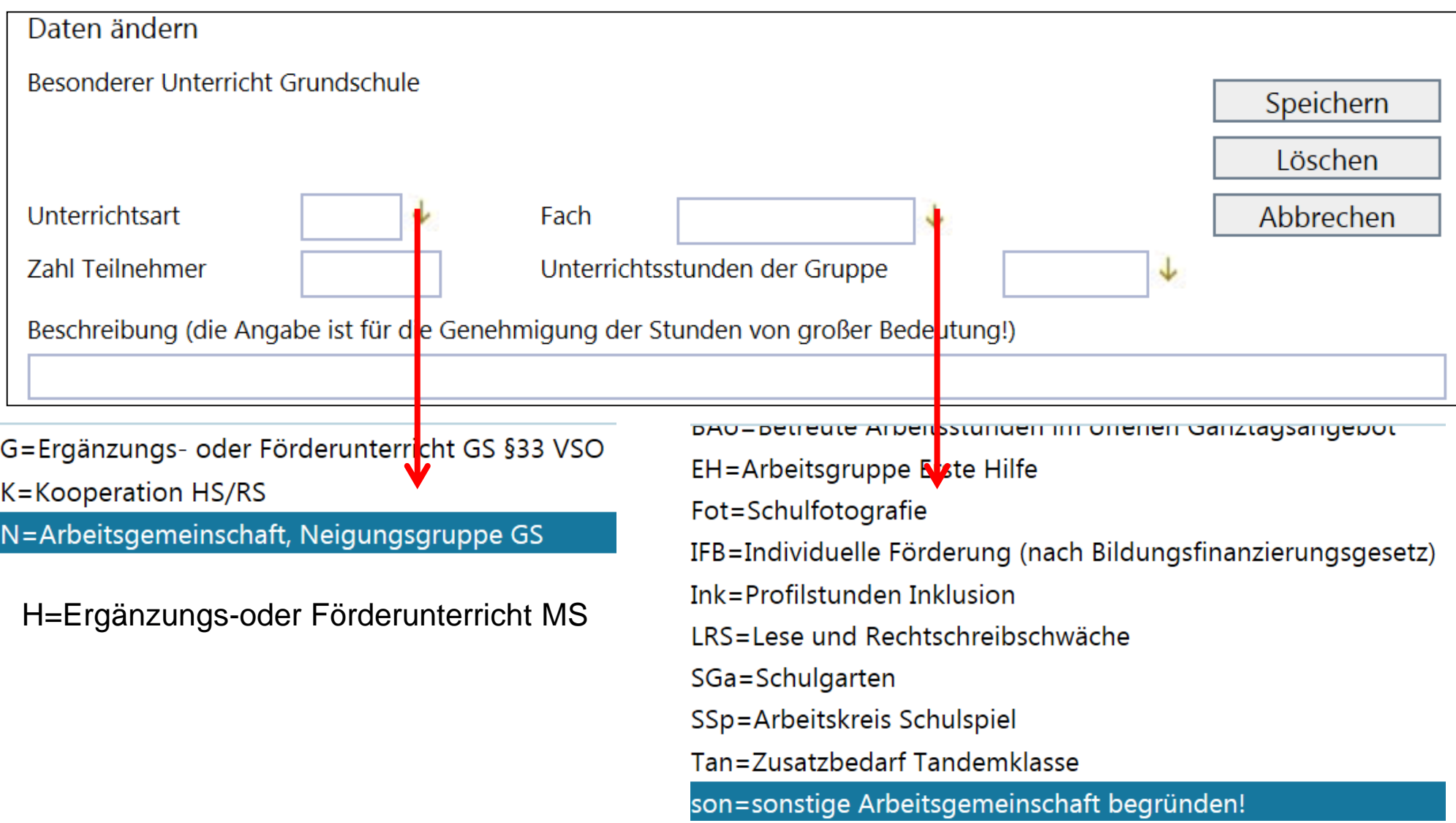

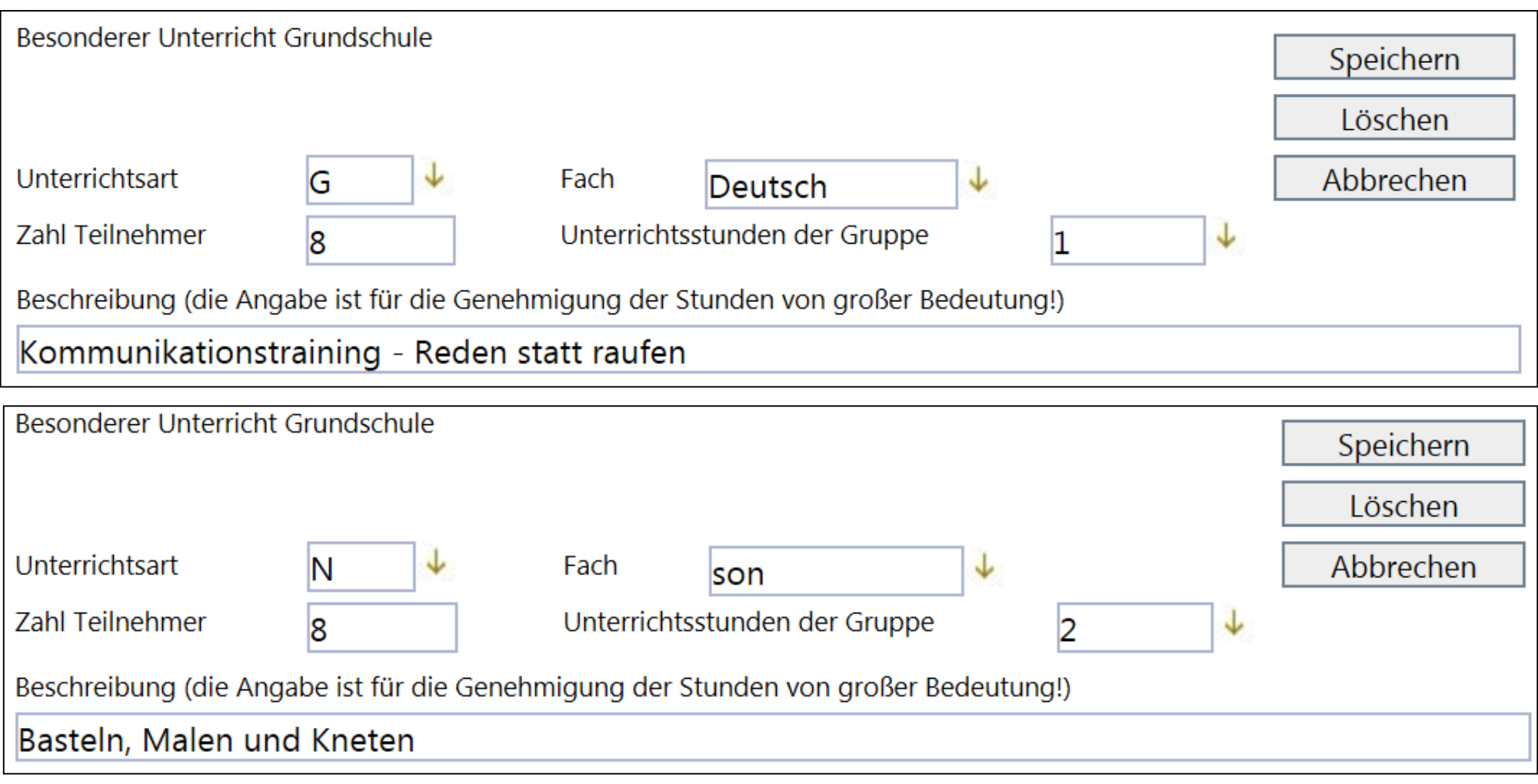

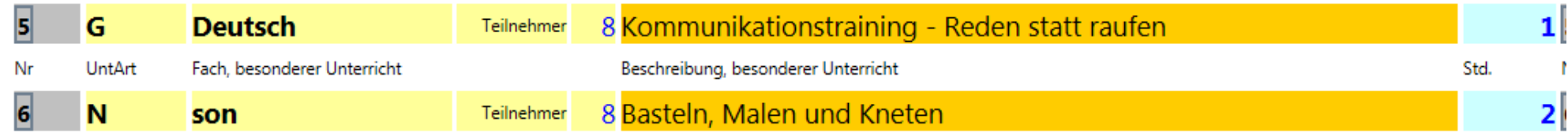

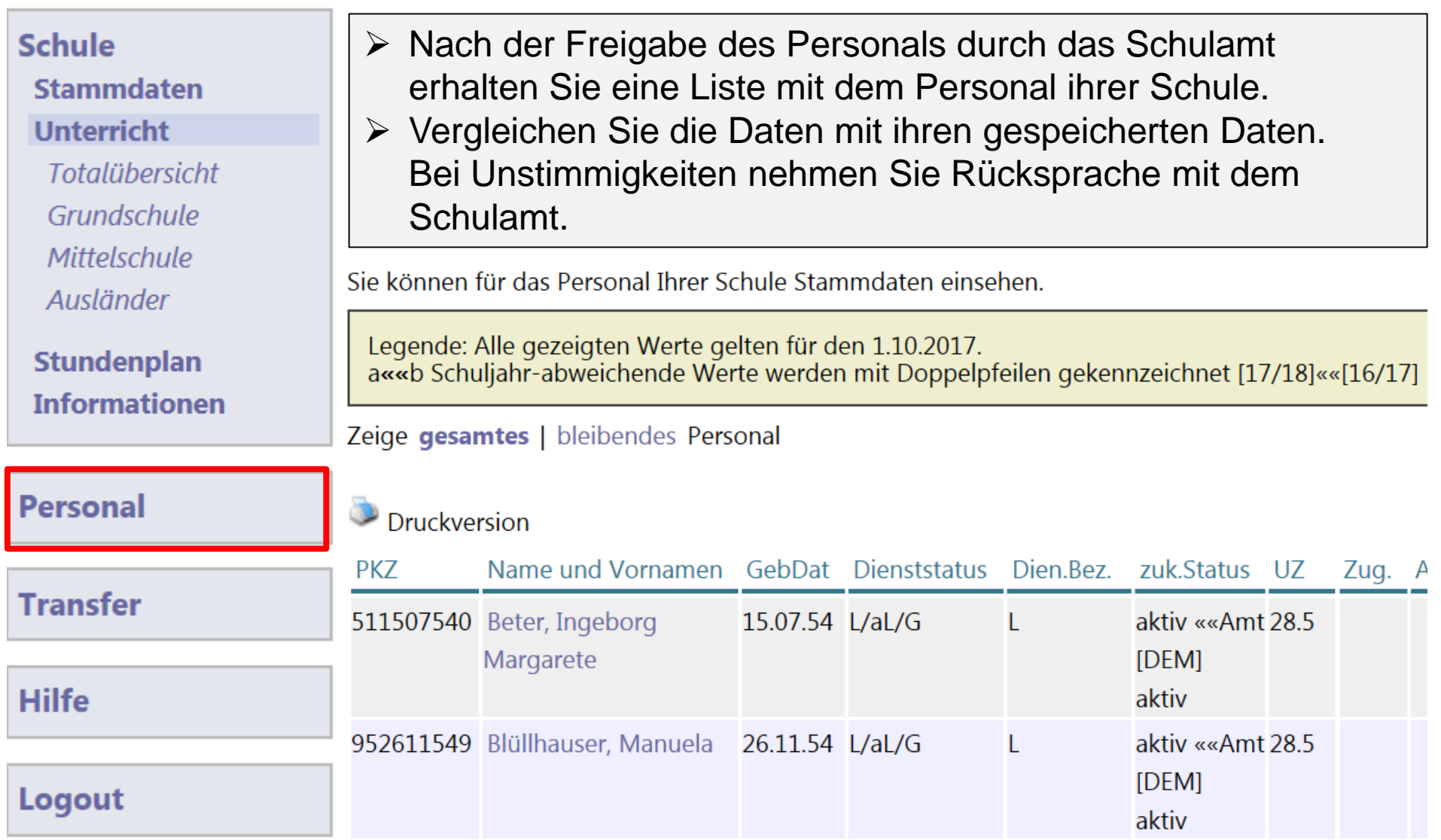

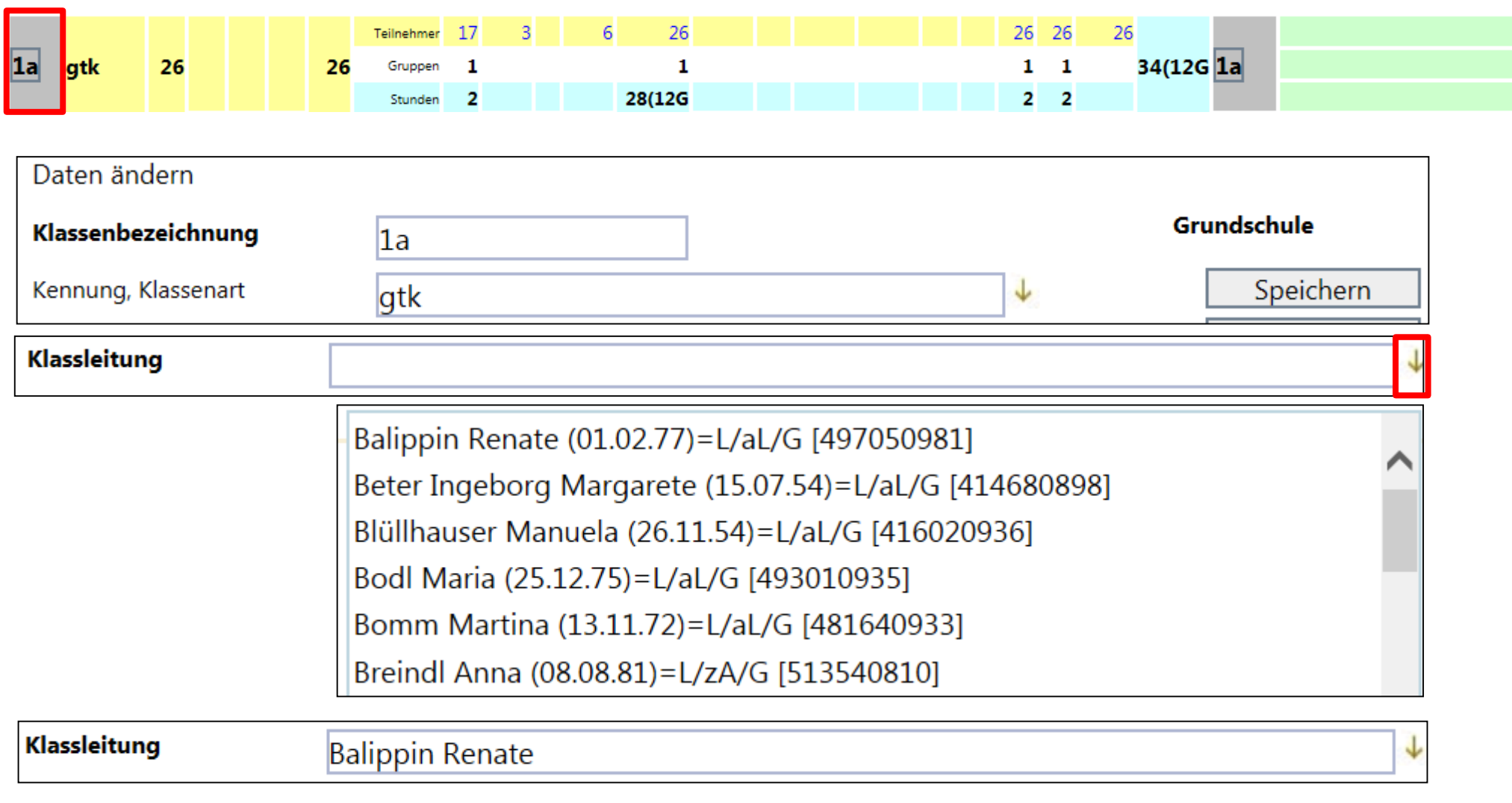

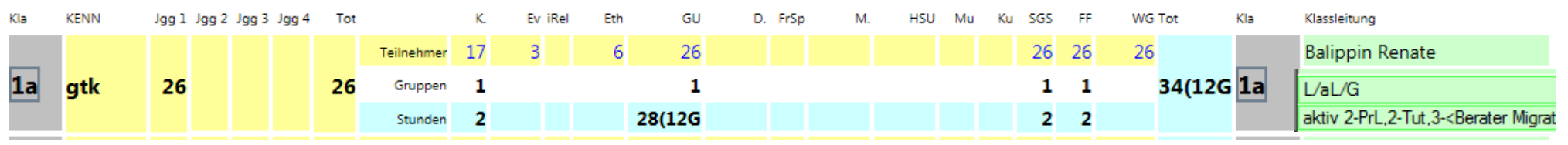

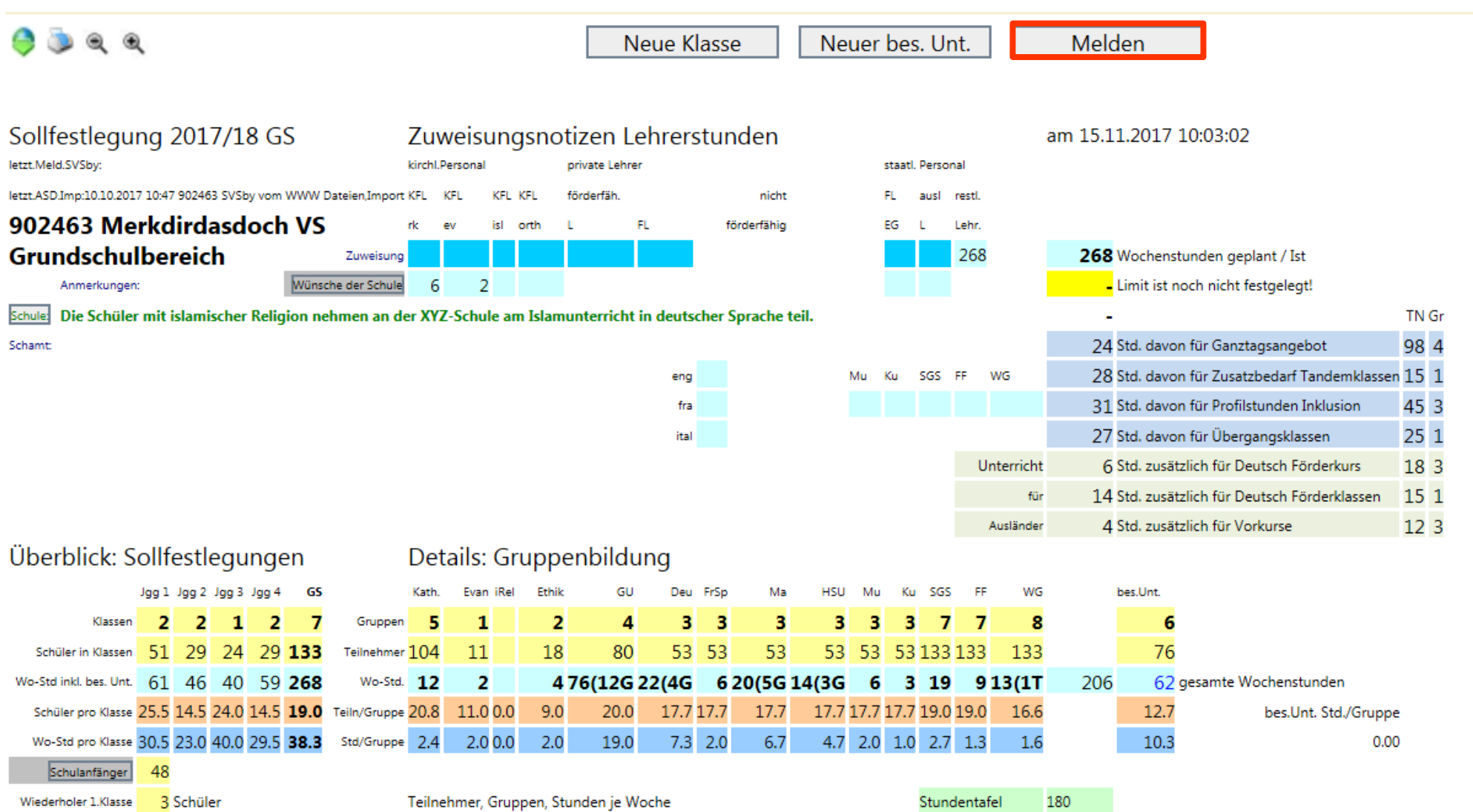

Da sich die Rahmenbedingungen sowohl von der Eintragungspraxis, als auch in technischer Hinsicht stets verändern, stellt diese Arbeitshilfe eine Grundlage zur Weiterarbeit dar, die jedoch immer auf Aktualität geprüft werden muss.

Regensburg, Februar 2018